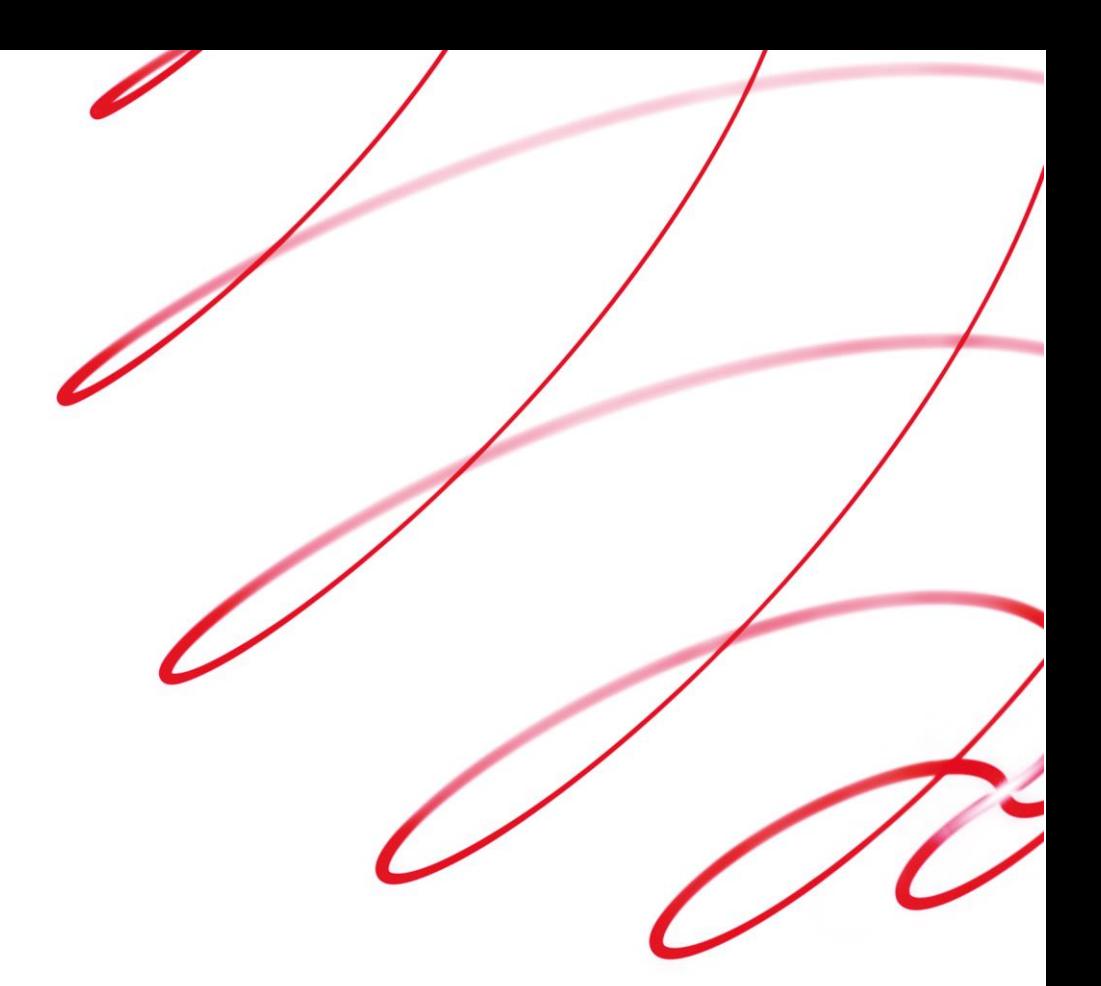

# **Corporate Gateway**

# **Worldpay Magento Module Guide**

V3.7 November 2016

#### **Use this guide to:**

- Install the Worldpay Magento Module within your Magento Platform
- Configure your integration
- Understand the expected behavior, including XML requests and responses

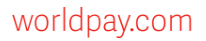

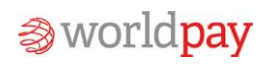

# **Contents**

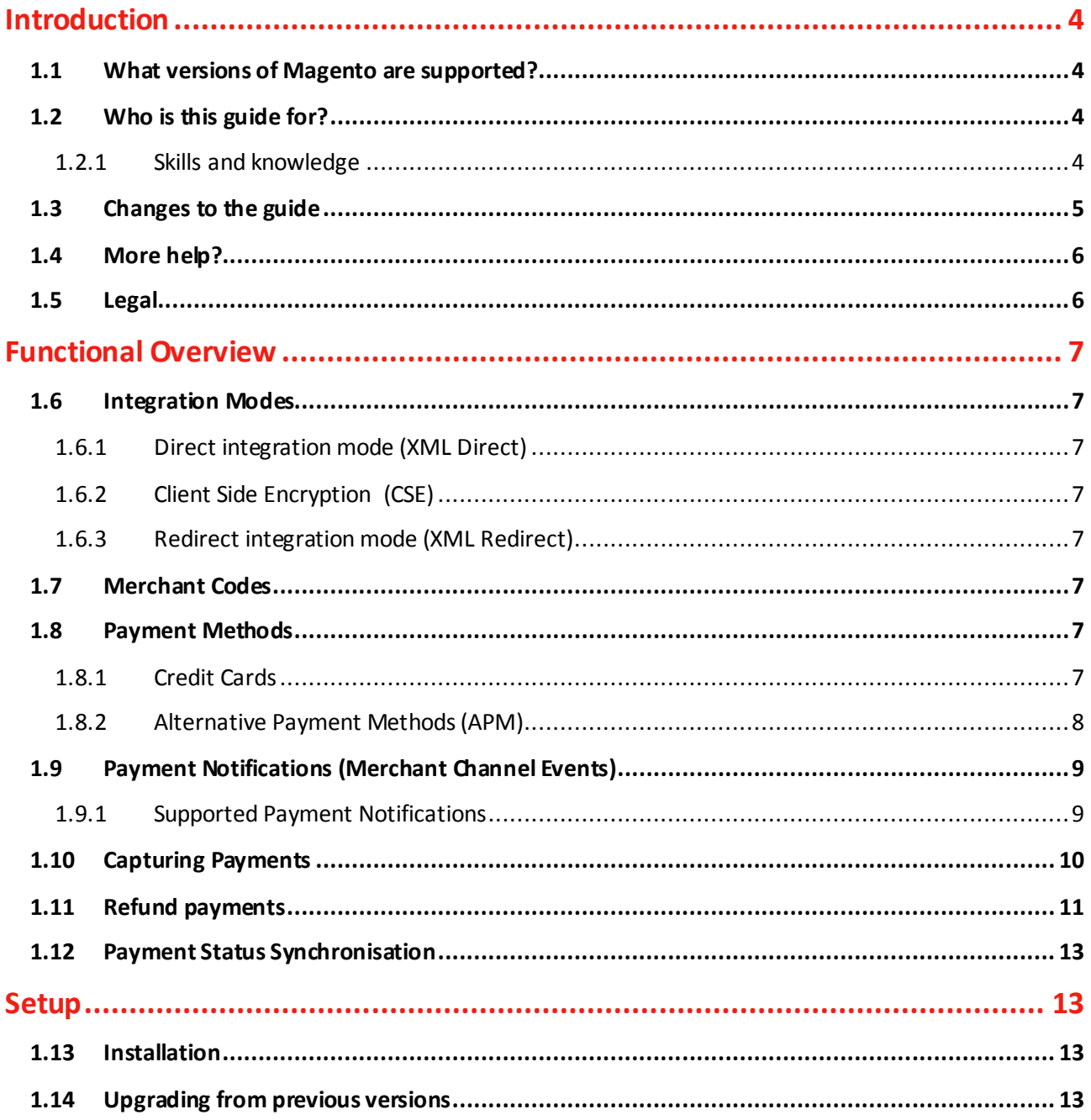

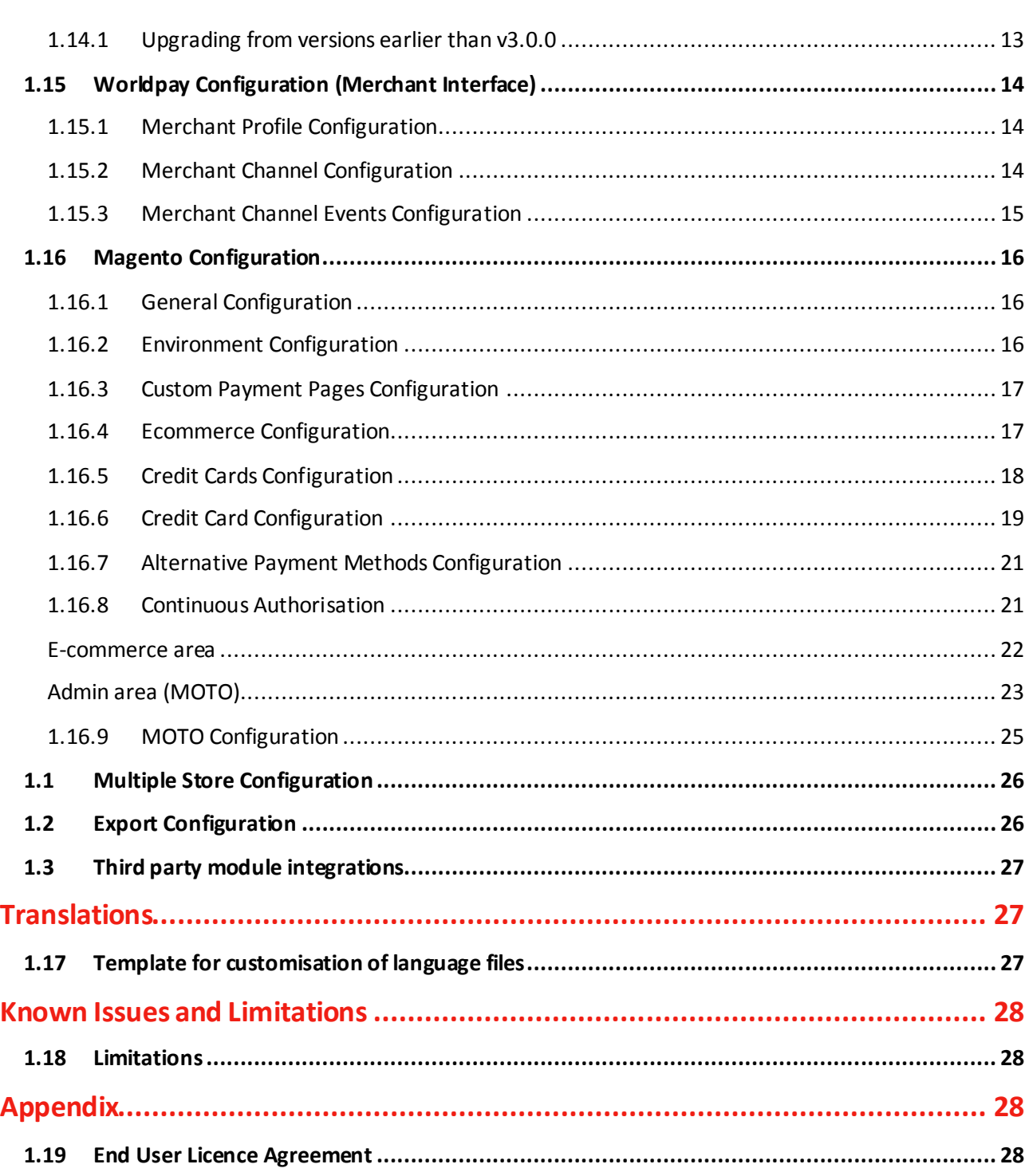

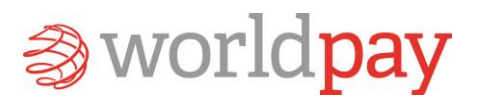

### <span id="page-3-0"></span>**Introduction**

The Worldpay Magento Module Guide describes how to integrate the Worldpay Magento Module with your Magento platform, giving you access to Worldpay's Corporate Gateway.

This document provides a technical overview and implementation details for each Worldpay service integrated within the Magento module. The Worldpay module extends the functionality of the Magento platform to allow integration with Worldpay's Corporate Gateway and additional services.

This guide shows you:

- How to install the Worldpay Magento Module within your Magento Platform
- How to configure your integration
- How to understand the expected behaviour, including XML requests and responses

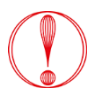

*The Worldpay Magento Module has been designed to be used in conjunction with the method and format mentioned within this guide. If you use it in a way which is not recommended, or if the module is altered, then we may not be able to support you.*

# <span id="page-3-1"></span>**1.1 What versions of Magento are supported?**

The module is tested to be compatible with the following Magento versions:

- Magento Enterprise Editions 1.14, 1.13, 1.12
- Magento Community Edition 1.9, 1.8, 1.7

# <span id="page-3-2"></span>**1.2 Who is this guide for?**

This is a technical integration guide, aimed at:

- System integrators
- Other technical roles, including managers who are involved in designing and managing your integration

# <span id="page-3-3"></span>**1.2.1 Skills and knowledge**

To carry out the tasks described in this guide, you will need:

- XML programming skills
- A knowledge of HTTPS
- Some knowledge of how our payment services work

# <span id="page-4-0"></span>**1.3 Changes to the guide**

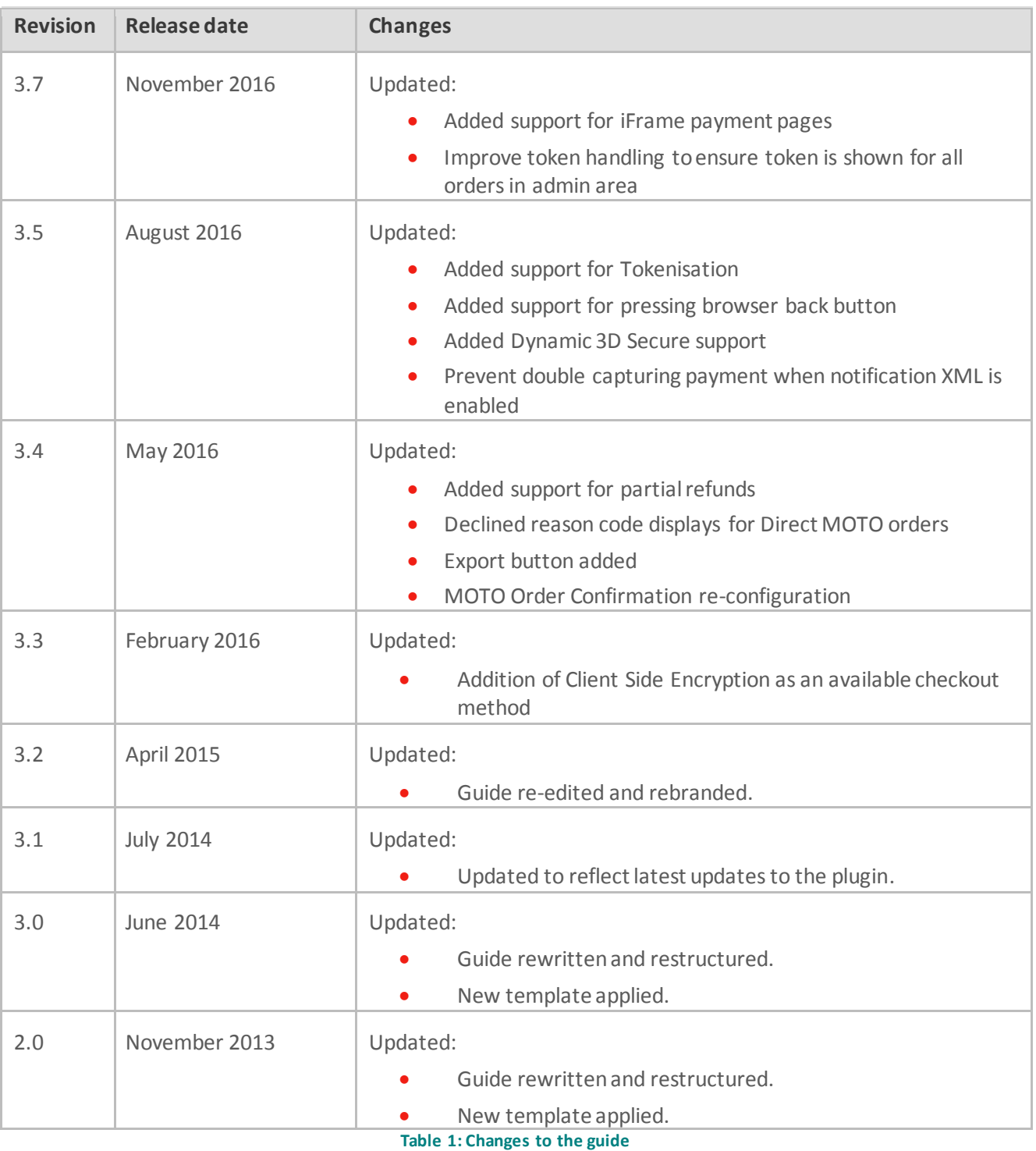

# <span id="page-5-0"></span>**1.4 More help?**

For more information about our products and services, including payment methods:

- See our website at **[http://www.worldpay.com](http://www.worldpay.com/)**
- Talk to your dedicated Relationship Manager or Business Development Manager

For technical guides and developer resources (including our DTD) see:

**<http://www.worldpay.com/support/gg/>**

To contact Global Partnerships: Email: **[partners@worldpay.com](mailto:partners@worldpay.com)**

# <span id="page-5-1"></span>**1.5 Legal**

**©Worldpay 2015. All rights reserved.** 

This Software End User License Agreement ("Agreement") is between you (both the individual downloading and/or installing the Software and any legal entity for which the individual is acting) ("You" or "Your") and WORLDPAY (UK) LIMITED ("WorldPay").

TAKING ANY STEP TO SET UP, DOWNLOAD OR INSTALL THE SOFTWARE MEANS THAT YOU ACCEPT ALL OF THE TERMS OF THIS LICENSE AGREEMENT. PERMISSION TO DOWNLOAD, INSTALL AND/OR USE THE SOFTWARE IS EXPRESSLY CONDITIONED ON YOU FOLLOWING THESE TERMS. IF YOU DO NOT AGREE TO ALL OF THE TERMSOF THIS AGREEMENT, YOU ARE NOT AUTHORISED TO USE THE SOFTWARE AND MUST STOP INSTALLING IT OR UNINSTALL IT, AS APPLICABLE.

THIS SOFTWARE IS TO BE USED SOLELY IN CONNECTION WITH THE THIRD PARTY SOFTWARE AND YOU MUST SATISFY YOURSELF THAT THIS SOFTWARE IS SUITABLE FOR YOUR NEEDS AND THAT YOUR SYSTEM SATISFIES THE REQUIREMENTS FOR THE USE OF THIS SOFTWARE AS SET OUT IN THE DOCUMENTATION

This document and its content are proprietary to Worldpay and may not be reproduced, published or resold. The information is provided on an "AS IS" basis for information purposes only and Worldpay makes no warranties of any kind including in relation to the content or suitability. Terms and Conditions apply to all our services.

Worldpay (UK) Limited (Company No: 07316500/ FCA No: 530923), Worldpay Limited (Company No: 03424752 / FCA No: 504504), Worldpay AP Limited (Company No: 5593466 / FCA No: 502597). Registered Office: The Walbrook Building, 25 Walbrook, London EC4N 8AF and authorised by the Financial Conduct Authority under the Payment Service Regulations 2009 for the provision of payment services. Worldpay (UK) Limited is authorised and regulated by the Financial Conduct Authority for consumer credit activities.

Worldpay, the logo and any associated brand names are all trade marks of the Worldpay group of companies.

### <span id="page-6-0"></span>**Functional Overview**

### <span id="page-6-1"></span>**1.6 Integration Modes**

### <span id="page-6-2"></span>**1.6.1 Direct integration mode (XML Direct)**

Using the Direct Integration mode, you capture the payment details in Magento and send them to Worldpay for processing. This gives you full control over the user experience and payment process, but makes **[PCI compliancy](https://www.pcisecuritystandards.org/merchants/)** mandatory.

### <span id="page-6-3"></span>**1.6.2 Client Side Encryption (CSE)**

This is a another way of using the Direct Integration mode. When this is enabled, the customer's card details are encrypted in the browser and this encrypted data is sent to Magento which in turn sends makes the request to Worldpay. This means that the card details are never sent to the server where Magento is hosted thereby reducing the level of PCI exposure compared with the XML Direct mode

### <span id="page-6-4"></span>**1.6.3 Redirect integration mode (XML Redirect)**

With the Redirect Integration mode (also known as Hosted Payment Pages), the shopper is redirected to customised Worldpay hosted payment pages where payment details are captured and processed. This way, credit card details and other sensitive information is never handled in Magento, which in turns reduces your PCI exposure.

# <span id="page-6-5"></span>**1.7 Merchant Codes**

You can configure different merchant codes for different payment methods and, to an extent, different integration modes.

# <span id="page-6-6"></span>**1.8 Payment Methods**

### <span id="page-6-7"></span>**1.8.1 Credit Cards**

Card payments are supported in both Direct and Redirect integration modes.

#### **Supported Credit Cards**

- American Express
- VISA
- MasterCard
- Carte Bancaire
- Carte Bleue
- **•** Diners
- **.** Discover Card
- $\bullet$  JCB
- Maestro

#### **3D Secure**

3D secure is supported in both Direct and Redirect modes with Credit Card payments.

### <span id="page-7-0"></span>**1.8.2 Alternative Payment Methods (APM)**

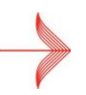

*Alternative Payment Methods are supported in Redirect integration mode only.*

#### **Supported Alternative Payment Methods**

- China Union Pay (CUP)
- ENETS
- $\bullet$  FPS
- **•** IDEAL
- PayPal
- Yandex.Money
- SoFort EU
- **•** GiroPay
- Boleto Bancairo
- **•** AliPay
- Qiwi
- Bank Transfer (United Kingdom)
- Direct Bank Transfer
	- Austria
	- Belgium
	- **Denmark**
	- **Finland**
	- **France**
	- **Germany**
	- Greece
	- **Italy**
	- Luxembourg
	- **Netherlands**
	- **Norway**
	- Poland
	- Spain
	- Sweden
	- Switzerland
- Nordea Bank
	- **Finland**

**Sweden** 

# <span id="page-8-0"></span>**1.9 Payment Notifications (Merchant Channel Events)**

Payment notifications are events triggered by Worldpay when the status of a payment changes. Enabled notifications can be configured from the Worldpay Merchant Interface. The plugin has been implemented to handle all of Worldpays payment statuses via the notification channels, the relevant statuses that can be returned will depend on the set up within Worldpay

### <span id="page-8-1"></span>**1.9.1 Supported Payment Notifications**

Upon receiving a supported notification, the Worldpay Magento module updates the corresponding payment information and order status in Magento.

The below table displays the supported notifications and highlights any specific impact on Magento of a transactionreaching this status. Below the table is further information regarding any applicable status which impacts Magento

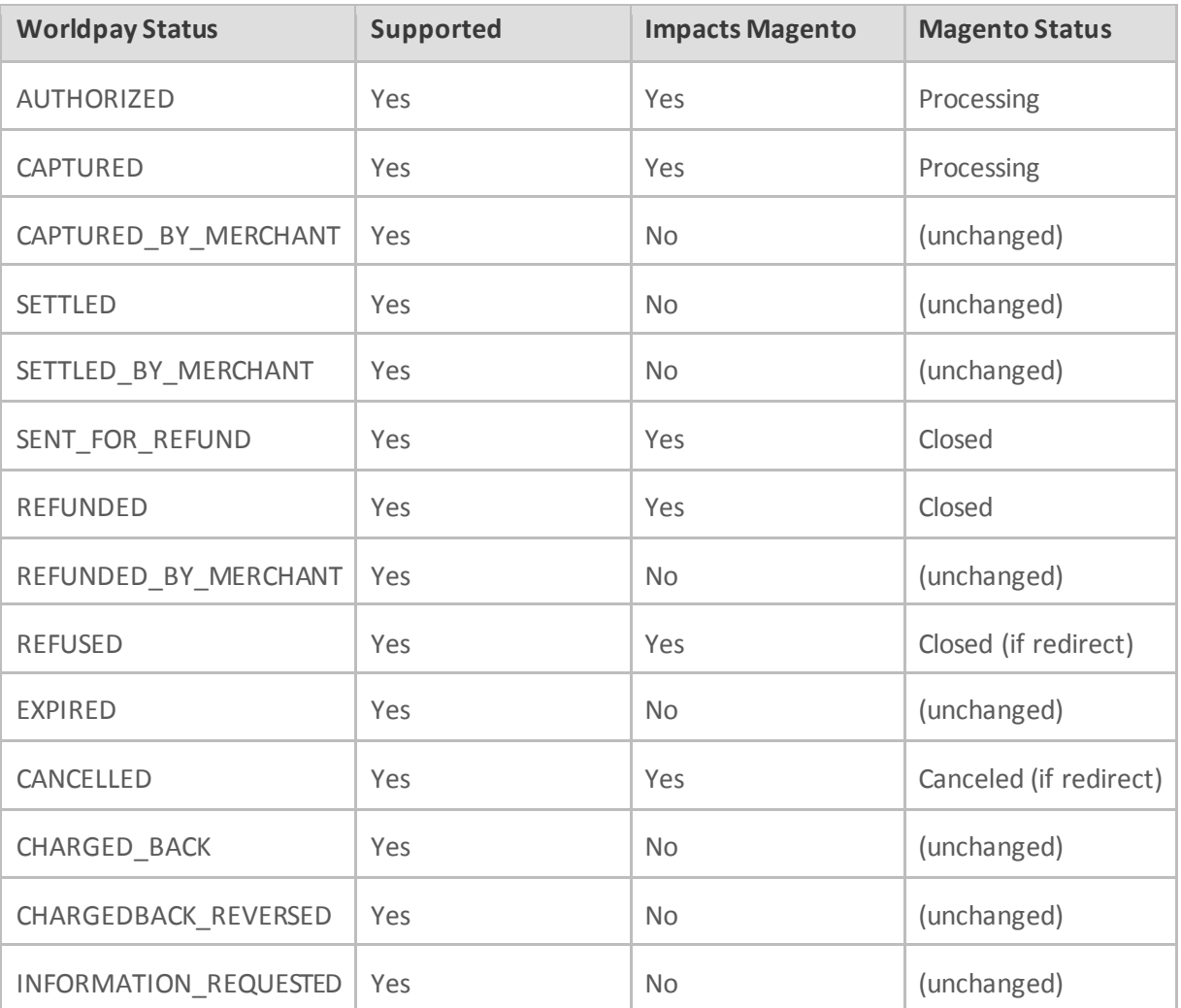

Ensure your notification endpoint ends with '/index' to correctly receive and process Worldpay notifications

# <span id="page-9-0"></span>**1.10 Capturing Payments**

There are two strategies for capturing an authorised payment. They stem from the *Invoice and capture automatically* configuration option in the *General Configuration* section.

| <b>General Configuration</b>      |                                                                      |   |                     |
|-----------------------------------|----------------------------------------------------------------------|---|---------------------|
| Enable logging                    | Yes                                                                  | ÷ | <b>ISTORE VIEWI</b> |
| Invoice and capture automatically | No                                                                   | ÷ | <b>ISTORE VIEWI</b> |
|                                   | Automatically create invoice and capture payment on<br>authorisation |   |                     |
| Order title                       | Payment for Magento order:                                           | ∗ | <b>ISTORE VIEWI</b> |
|                                   | ▲ Order description text, sent to WorldPay. See                      |   |                     |
|                                   | Merchant Interface > Orders > Order Details                          |   |                     |
| Payment method selection          | Dropdown Menu                                                        | ÷ | <b>ISTORE VIEWI</b> |

**Figure 1: General Configuration**

When set to *"Yes":* An invoice is created and a capture request is sent to Worldpay immediately after a successful authorisation has been received.

When set to *"No":* Any process that calls the payment method's capture will send a capture request to Worldpay. In practice this can mean:

- Manually creating an invoice from the admin area.
- Any other process, such as a third party shipping module, which might create an invoice and/or call the payment method capture as part of a larger process.
- A capture delay can also be set on the Worldpay merchant interface. This means Worldpay will capture the AUTHORISED transaction after a predefined period of time. This can be set to 0 (auto capture within 30 minutes) or from 1-14 days. In this scenario Magento does not need to trigger the capture request. After the capture has been processed Worldpay will send the CAPTURED notification, which will be received by Magento and update the Worldpay payment status to CAPTURED while the Magento order status will remain as *"processing"*.

# <span id="page-10-0"></span>**1.11 Refund payments**

The Worldpay plugin supports full & partial refunds for the payment methods supported out of the box with the plugin. Our plugin follows the standard refund process out of the box from Magento.

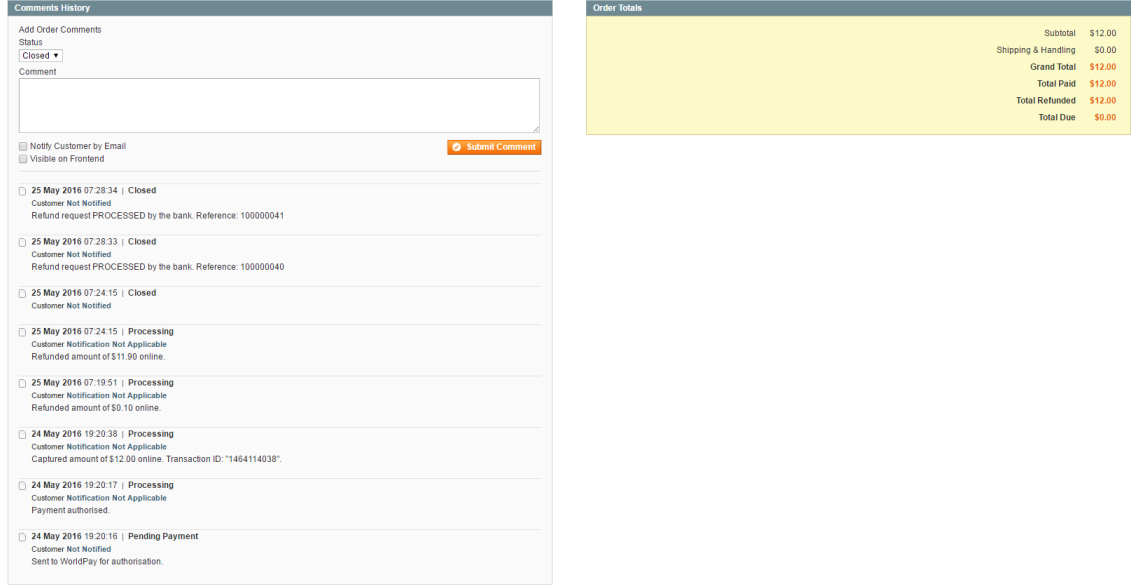

#### **Figure 2: Partial Refund**

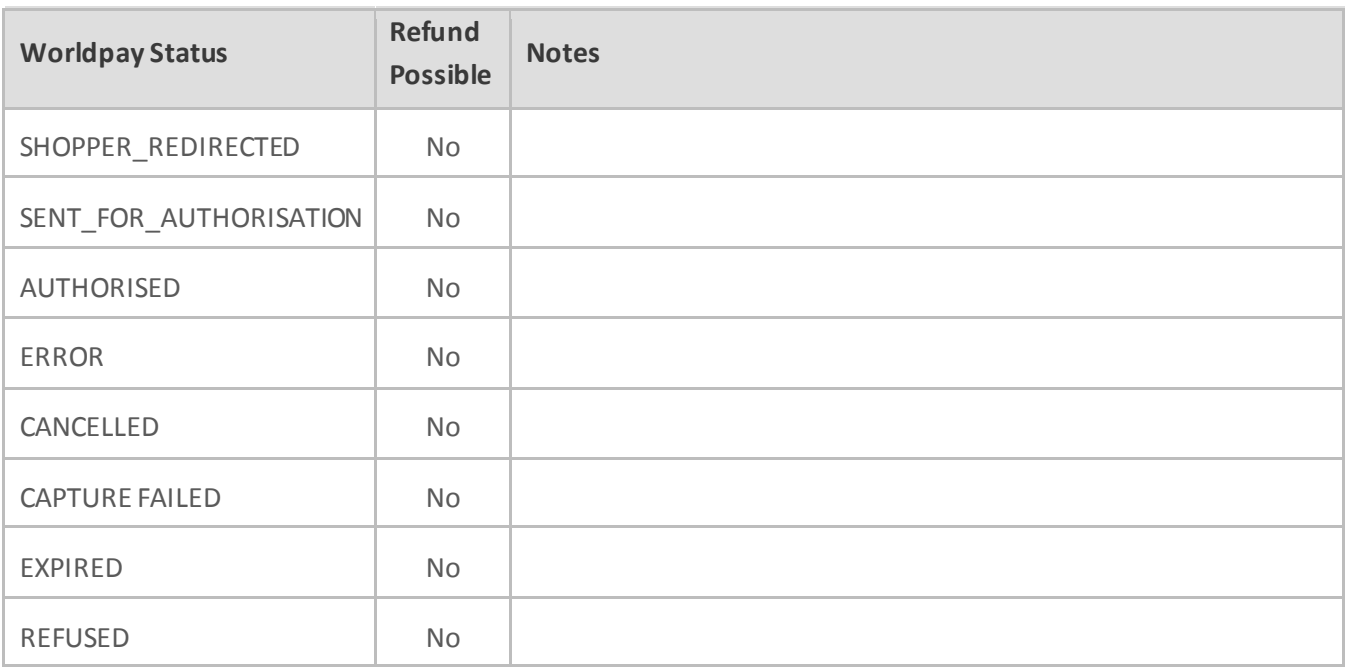

Below is a table showcasing the payment statuses that allow for refunds to occur.

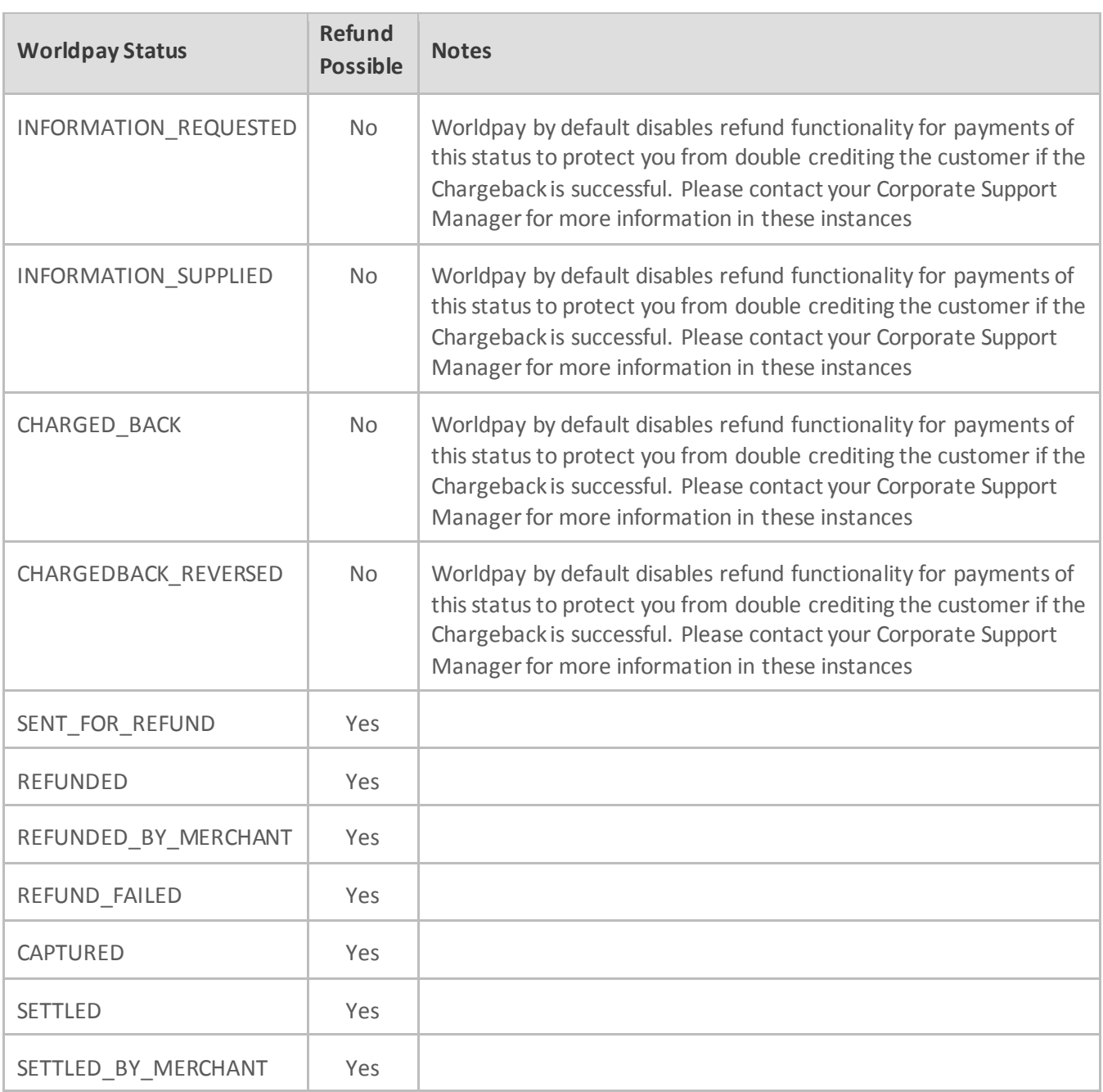

When the plugin receives the SENT\_FOR\_REFUND notification(s) from Worldpay, within the Comments History section a new entry will be created entitled: "Refund has been requested"

# <span id="page-12-0"></span>**1.12 Payment Status Synchronisation**

You can manually synchronise the payment status of an order by pressing the **Sync Status** button in the order view in Magento admin. Changes in payment status are handled the same way they would be handled if a corresponding notification was received.

### <span id="page-12-1"></span>**Setup**

# <span id="page-12-2"></span>**1.13 Installation**

**To install the module:**

- 1. Copy the contents of the src/ directory into your Magento root directory. The module consists of the following directories and files:
	- app/code/community/SessionDigital/Worldpay/
	- app/design/adminhtml/default/default/layout/worldpay.xml
	- app/design/adminhtml/default/default/template/worldpay/
	- app/design/frontend/base/default/layout/worldpay.xml
	- app/design/frontend/base/default/template/worldpay/
	- app/etc/modules/SessionDigital\_Worldpay.xml
	- app/locale/en\_GB/SessionDigital\_Worldpay.csv
	- app/locale/en\_US/SessionDigital\_Worldpay.csv
	- is/worldpay/
	- skin/adminhtml/default/default/worldpay/
	- skin/frontend/base/default/images/worldpay/
- 2. Clear the Magento cache after installation.

# <span id="page-12-3"></span>**1.14 Upgrading from previous versions**

### <span id="page-12-4"></span>**1.14.1 Upgrading from versions earlier than v3.0.0**

With the release of version 3.0.0 of the module, the vendor namespace of the module has changed from Cargo Worldpayto SessionDigital Worldpay.

This change has the following effects:

- Version 3.0.0 is identified as a completely new module (Cargo\_Worldpay → SessionDigital\_Worldpay)
- Directory paths now reflect this change (for example, app/code/community/Cargo  $\rightarrow$  app/code/community/SessionDigital)
- Class names now reflect this change (for example, Cargo\_Worldpay\_Helper\_Data  $\rightarrow$  SessionDigital\_Worldpay\_Helper\_Data)

The following items have not changed:

• Model, Block and Helper namespaces

- Setup resource identifier (worldpay setup)
- Database setup
- Events and event namespaces

Consequently any rewrites done at model, block or helper level should still work as expected, but any direct inheritance of classes will not.

As the setup resource identifier and database setup remains unchanged, it's possible to install the module on top of previous versions, despite the vendor namespace change.

# <span id="page-13-0"></span>**1.15 Worldpay Configuration (Merchant Interface)**

Log in to Worldpay Merchant Interface at **<https://secure.worldpay.com/sso/public/auth/login.html>**.

### <span id="page-13-1"></span>**1.15.1 Merchant Profile Configuration**

Select **Profile** from the navigation menu. Make note of your Merchant Code and XML Password, and be sure to enable and set the Redirect MAC secret.

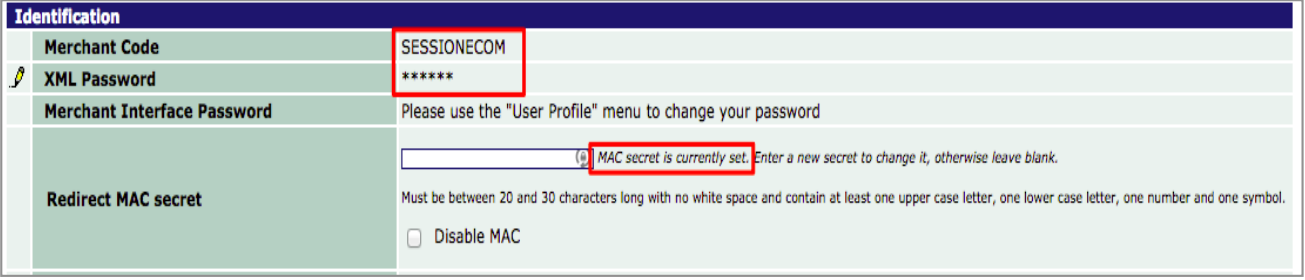

**Figure 3: Merchant Profile Configuration**

# <span id="page-13-2"></span>**1.15.2Merchant Channel Configuration**

Select **Merchant Channel**under **Profile** from the navigation menu. Configure the merchant channels as follows (see **[Figure 4](#page-14-1)**) to receive payment notifications from Worldpay:

- Protocol: **HTTPS**
- Active: **yes**
- Content: **xml**
- Address: http://store.url**/worldpay/notification**
- Method: **POST**

! Store.url unique per merchant configuration and to be created by merchant

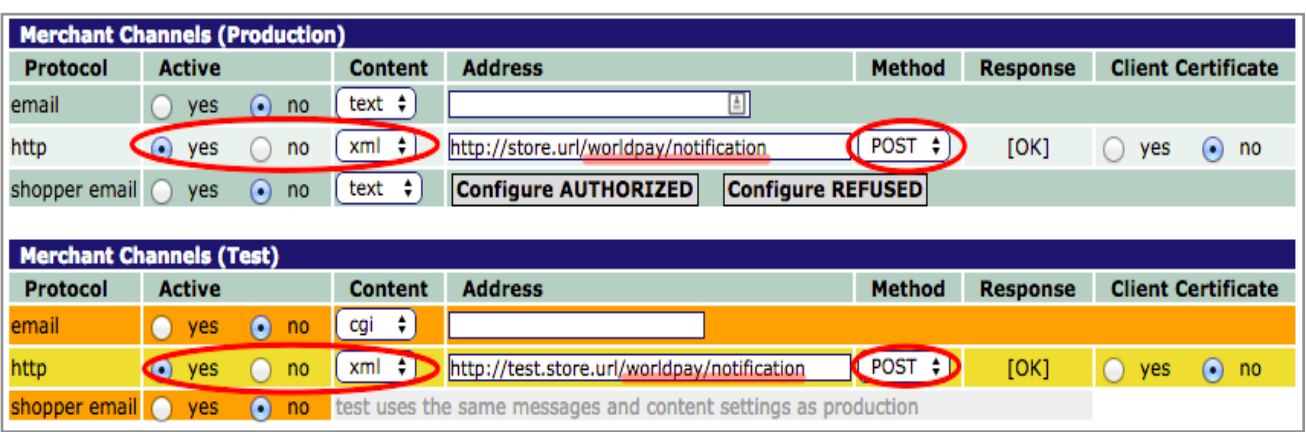

**Figure 4: Sample Merchant Channel configuration**

# <span id="page-14-1"></span><span id="page-14-0"></span>**1.15.3Merchant Channel Events Configuration**

On the same "Merchant Channel" page as in previous step, enable all merchant channel events (see **[Figure](#page-14-2)  [5](#page-14-2)**).

For further information on the effects of channel effects, please see **[1.9](#page-8-0) [Payment Notifications \(Merchant](#page-8-0)  [Channel Events\)](#page-8-0)**.

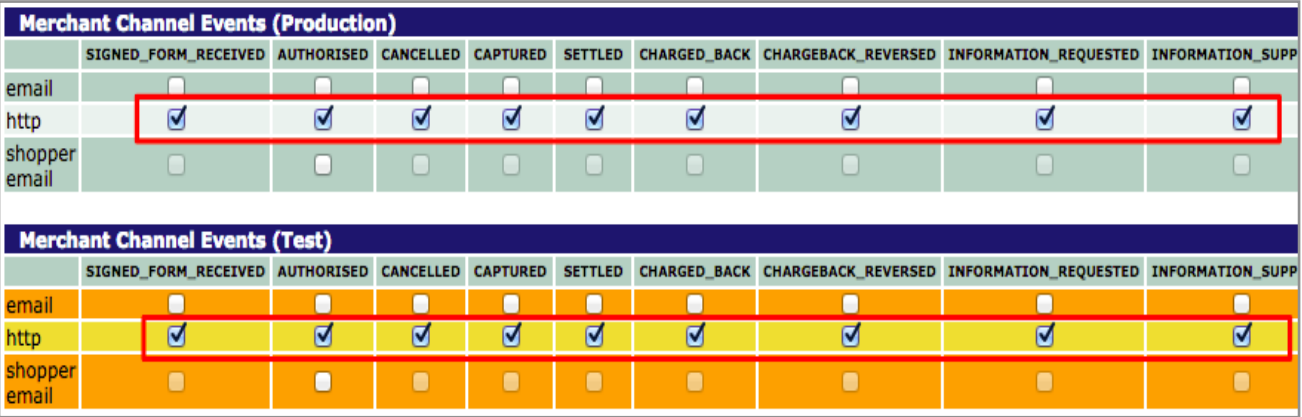

**Figure 5: Sample merchant channel events configuration**

<span id="page-14-2"></span>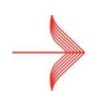

*Note that there are more events than shown above.*

# <span id="page-15-0"></span>**1.16 Magento Configuration**

# <span id="page-15-1"></span>**1.16.1 General Configuration**

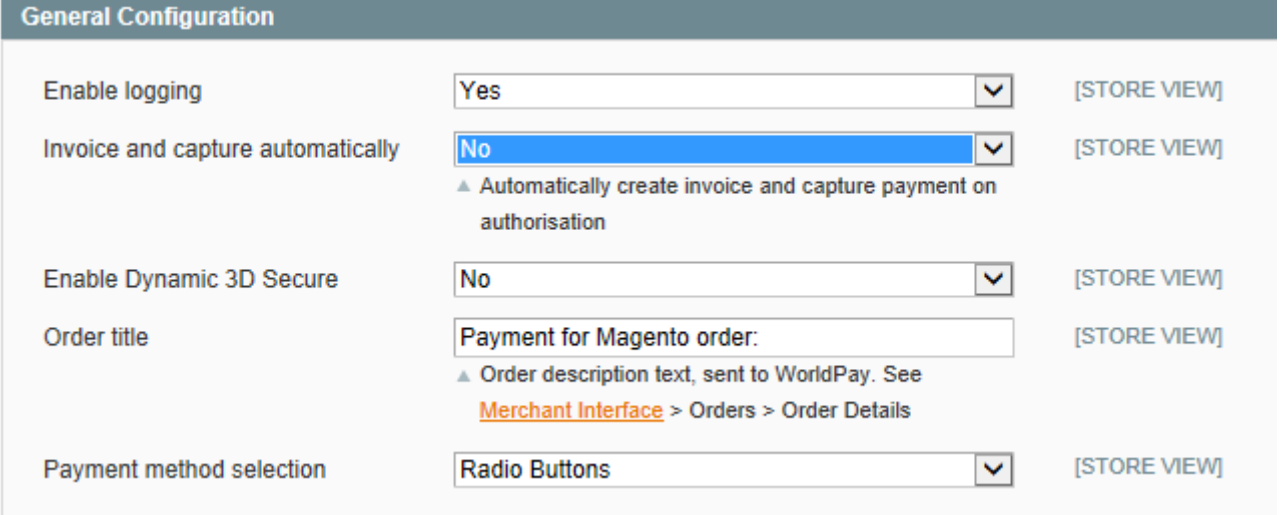

#### **Figure 6: General configuration**

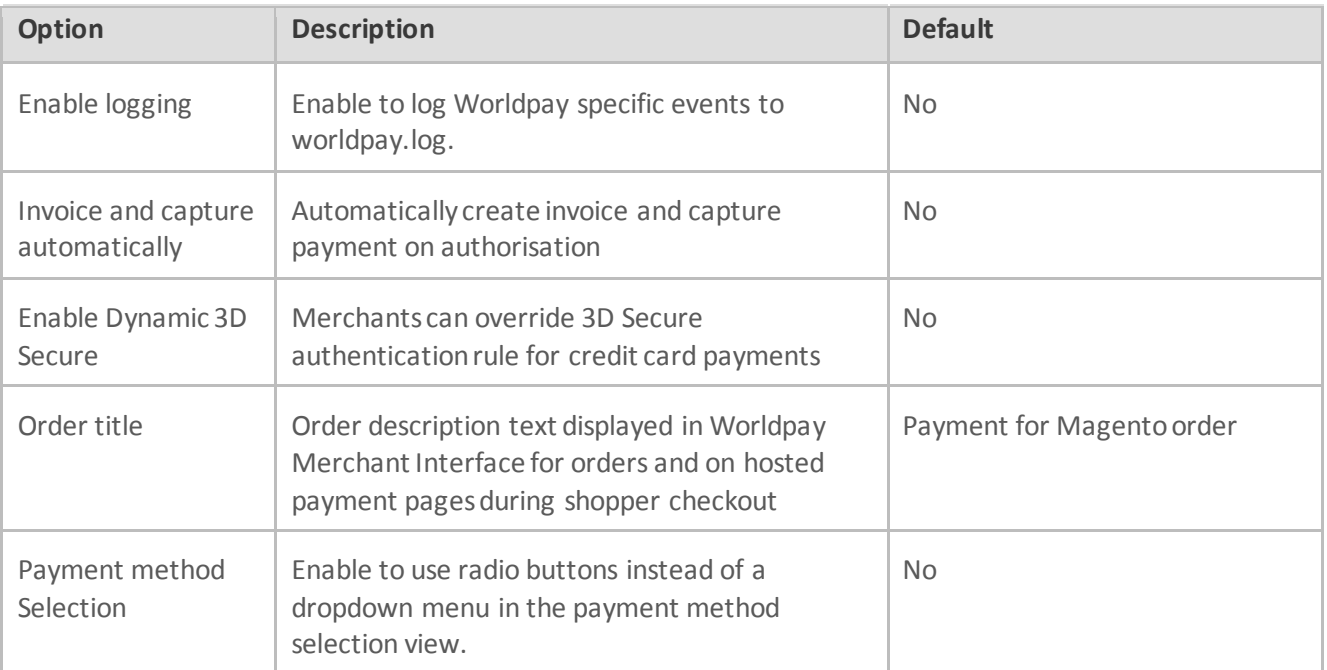

# <span id="page-15-2"></span>**1.16.2 Environment Configuration**

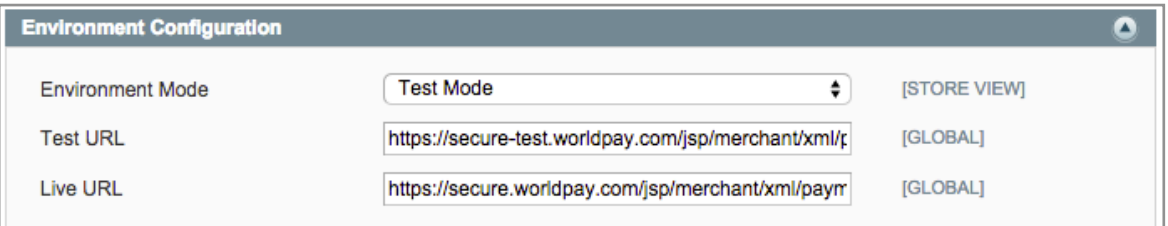

#### **Figure 7: Environmental configuration**

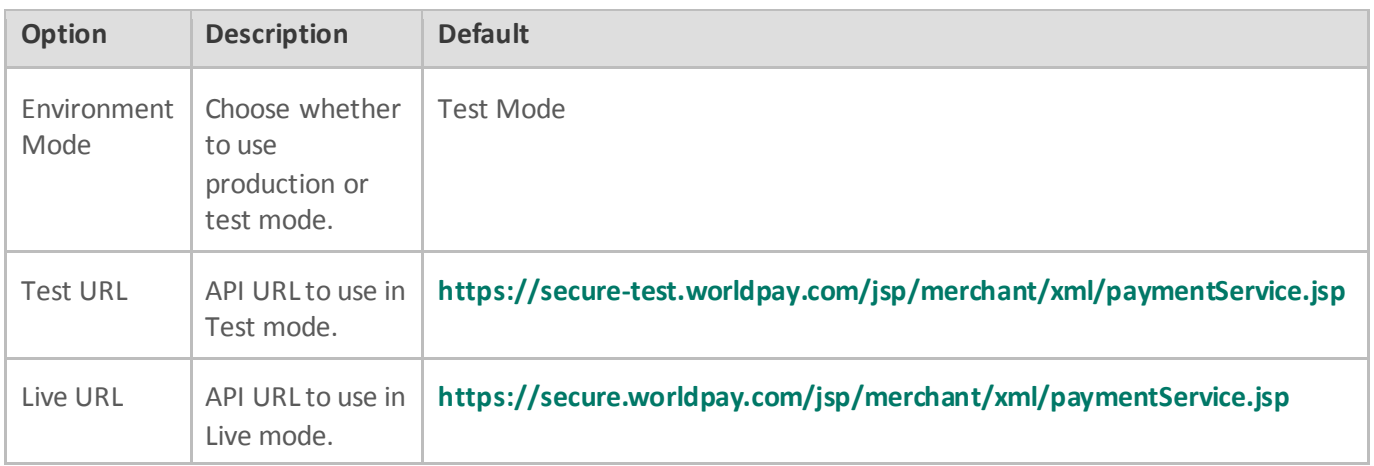

# <span id="page-16-0"></span>**1.16.3 Custom Payment Pages Configuration**

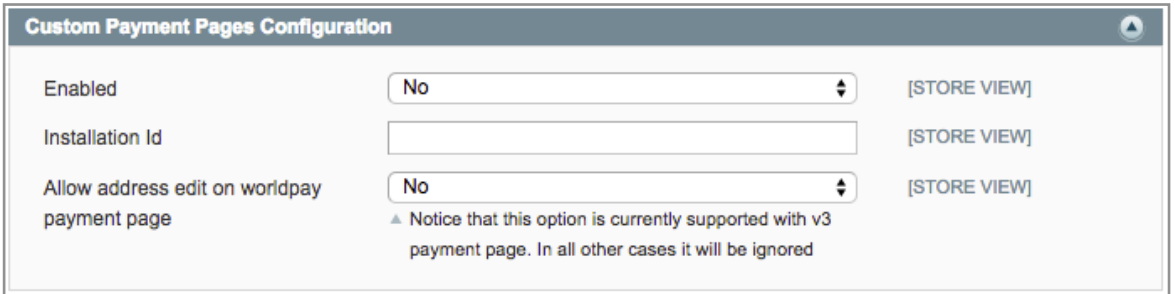

#### **Figure 8: Custom Payment Pages Configuration**

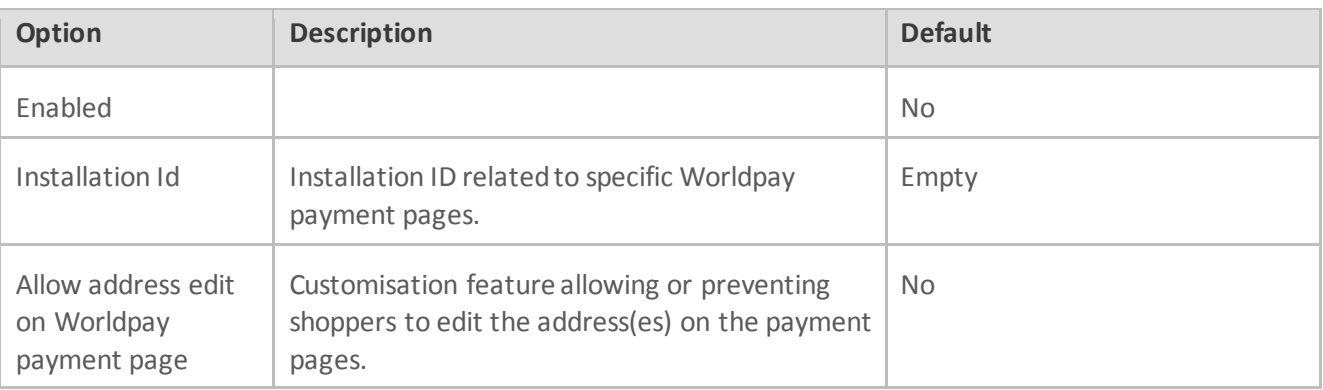

### <span id="page-16-1"></span>**1.16.4 Ecommerce Configuration**

The configuration of Ecommerce payments through the Worldpay plugin is defined across the general configuration sub section, the cards subsection and the Alternative Payment Methods sub section as displayed below

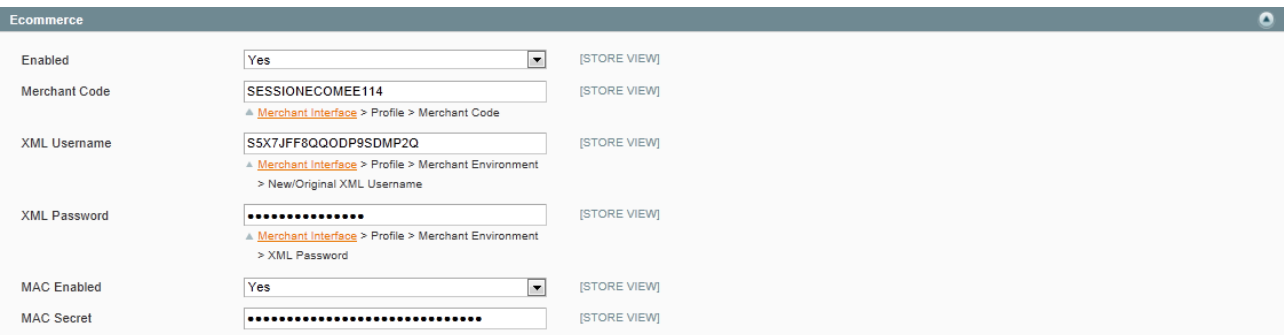

#### **Figure 9: Ecommerce configuration**

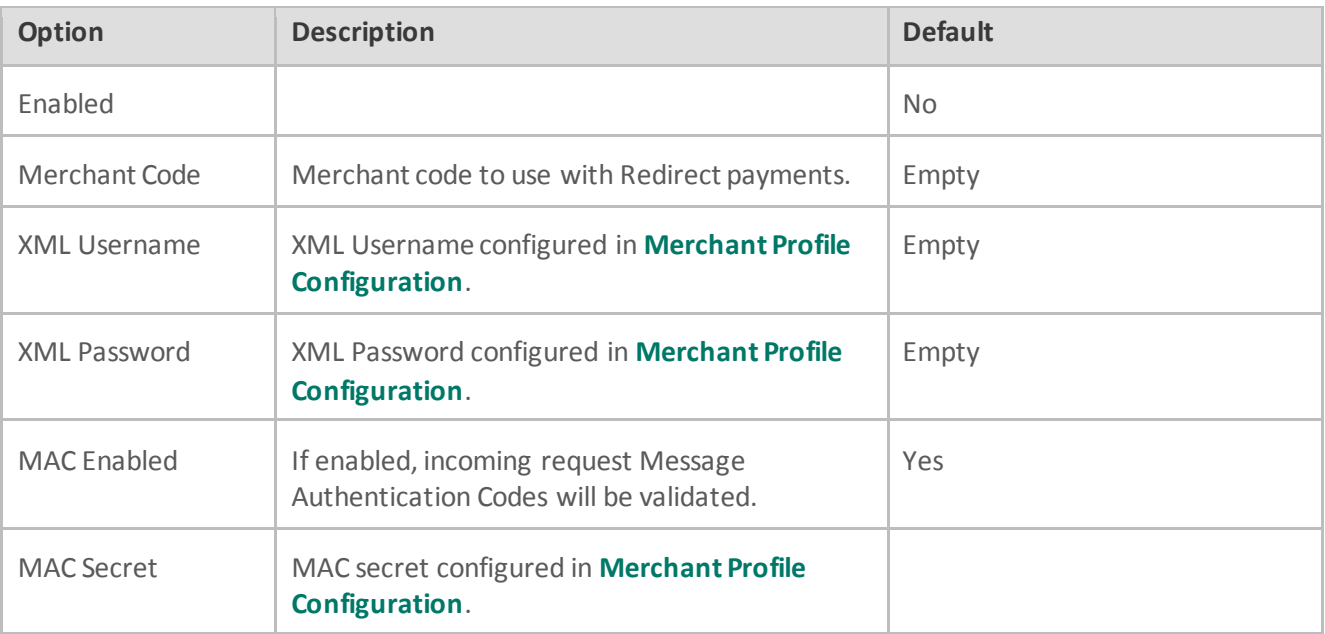

# <span id="page-17-0"></span>**1.16.5 Credit Cards Configuration**

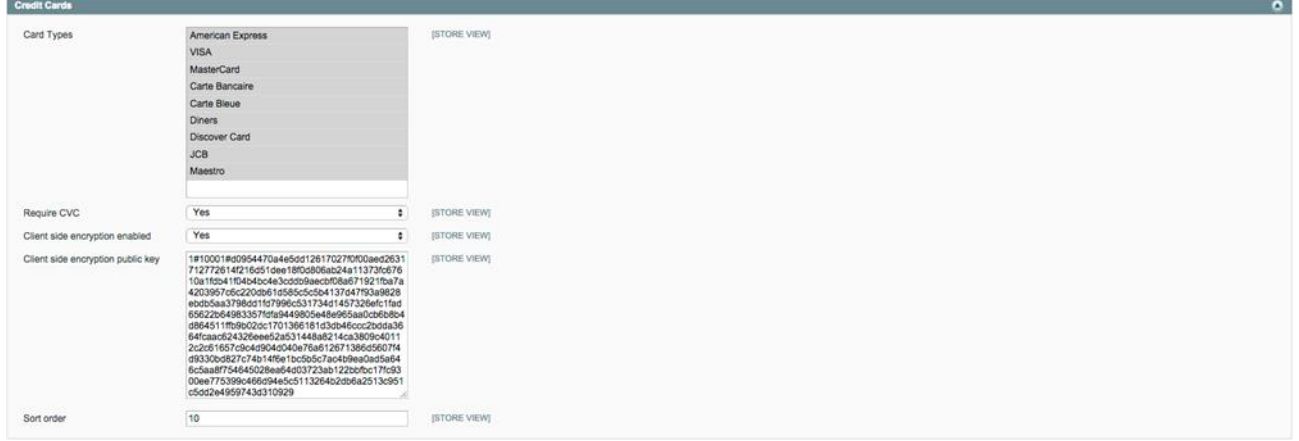

**Figure 10: Credit Cards configuration**

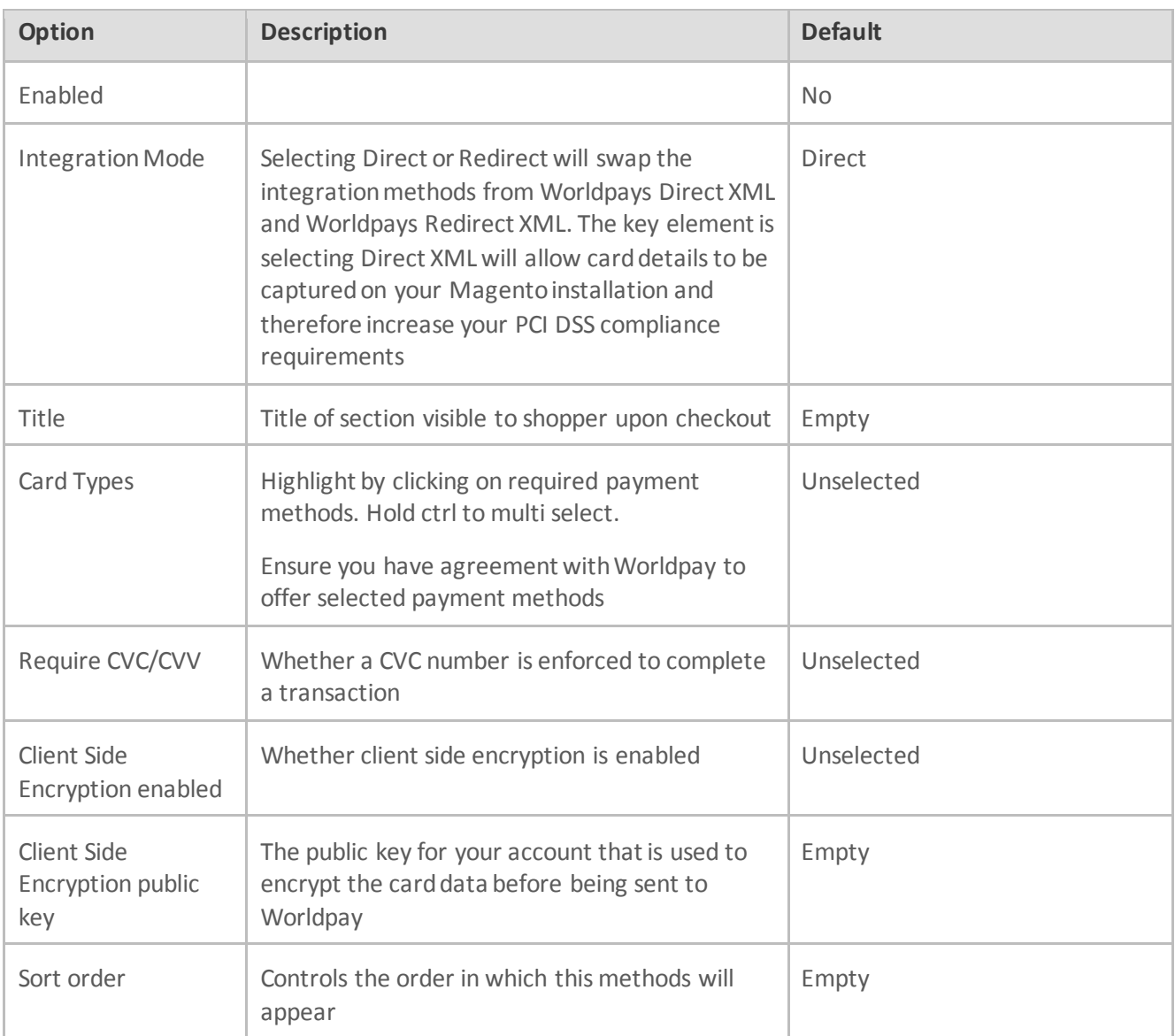

# <span id="page-18-0"></span>**1.16.6 Credit Card Configuration**

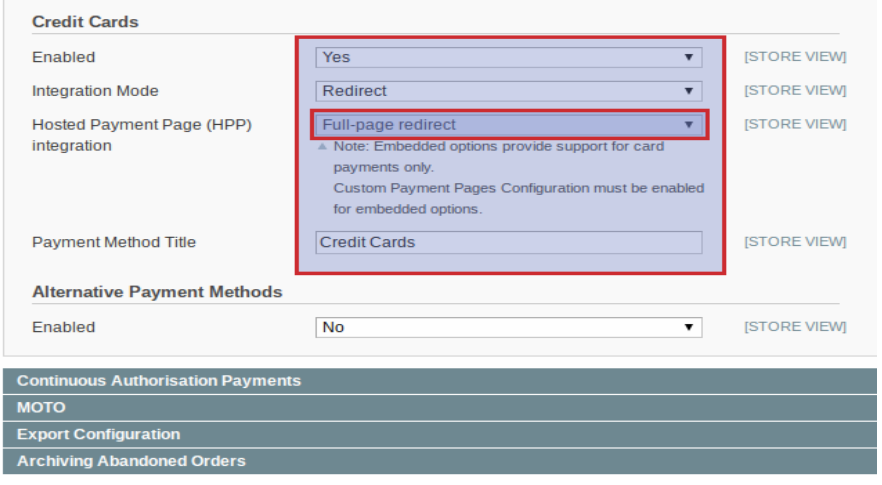

#### **Figure 11 Credit Card Configuraiton Part 2**

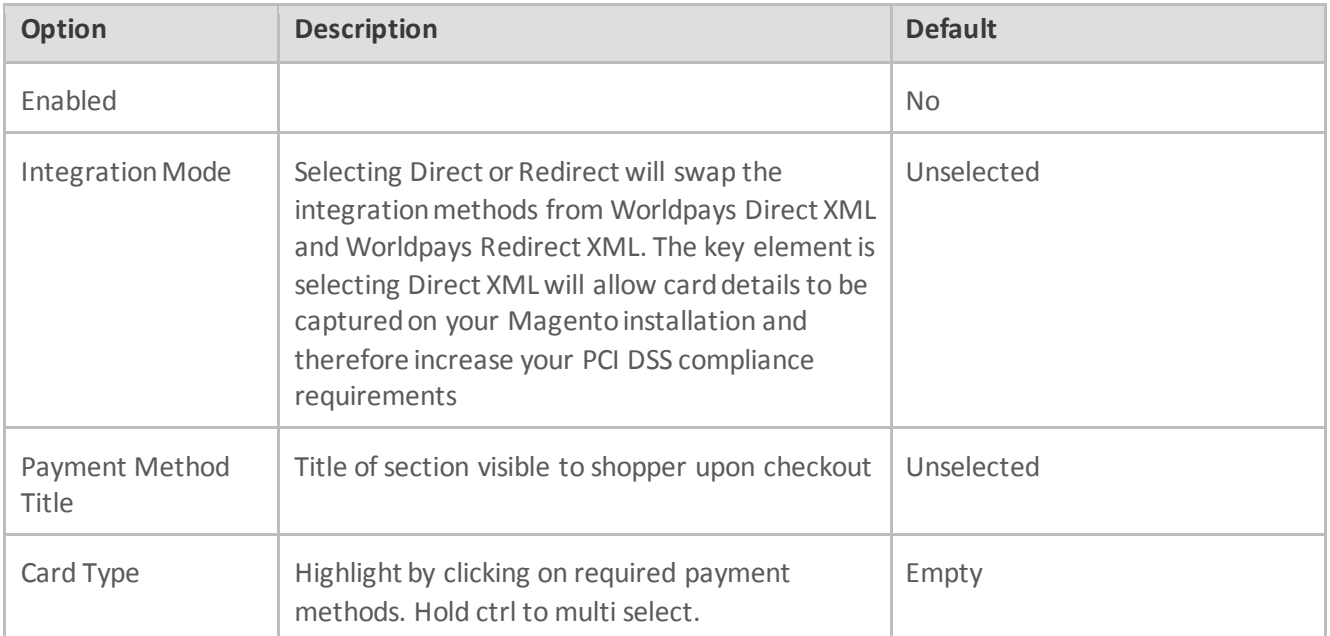

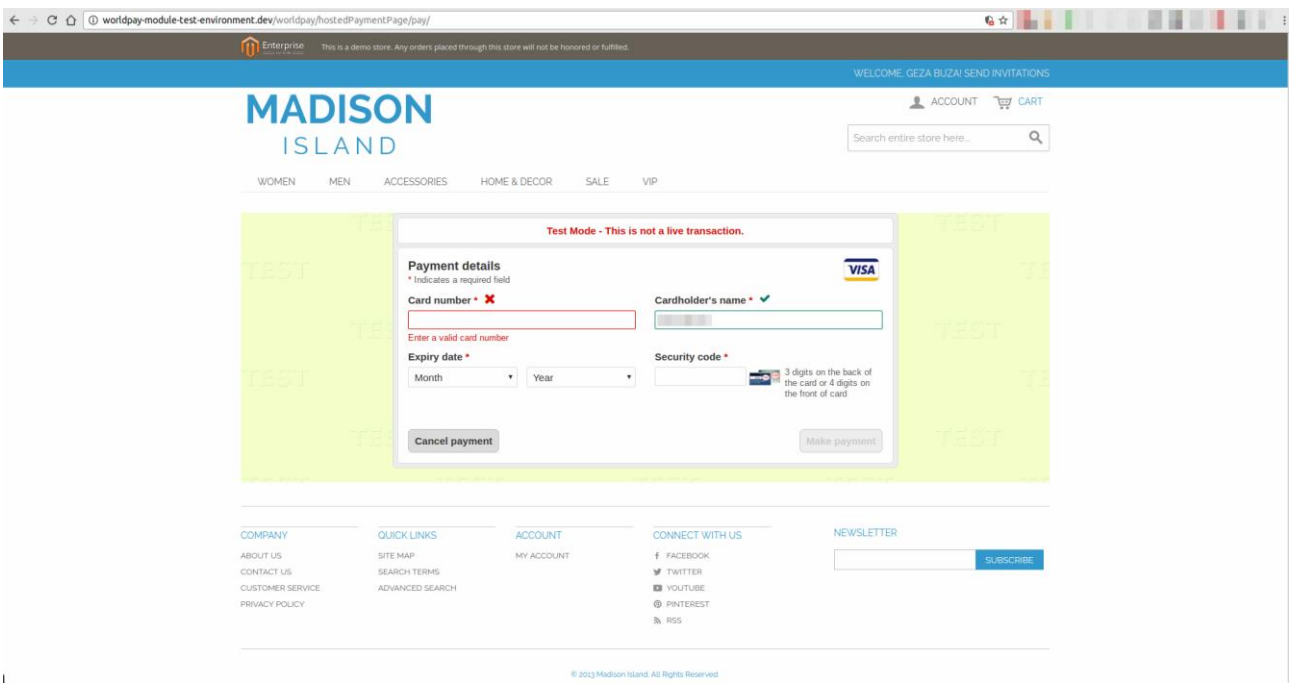

# <span id="page-20-0"></span>**1.16.7 Alternative Payment Methods Configuration**

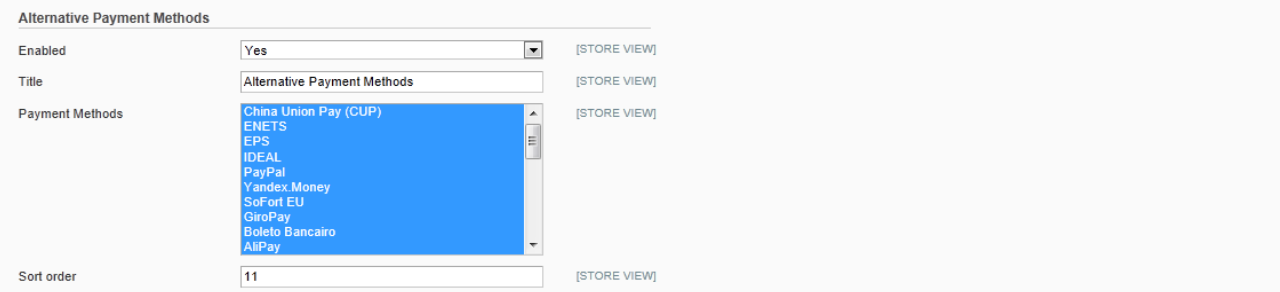

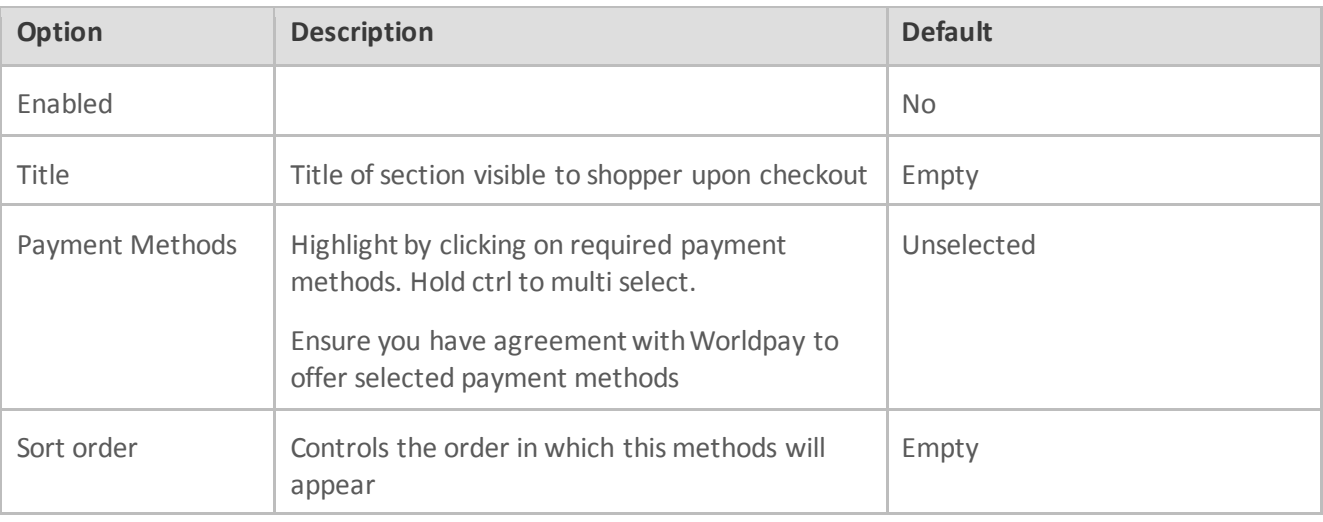

# <span id="page-20-1"></span>**1.16.8 Continuous Authorisation**

Tokenisation enables shop customers and admin users to save shopper's credit card reference for later usage. The extension does not store the real credit card number, instead, it saves a tokenised string which represents the card number. The tokenised string is issued by Worldpay server during an e-commerce or MOTO payment. Tokenisation takes place only if shopper or admin user ticks the related checkbox "Save card details for later use" at payment step of checkout.

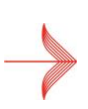

### *Tokenisation must be enabled on your Worldpay account. Please contact your implementation manager to enable this feature*

*The URL of the notification requests must be a secure URL, e.g. HTTPS://myecomshop.co.uk/worldpay/notification*

#### **How it works**

Credit cards can be tokenised both from e-commerce side and from Magento admin panel (via MOTO payments). Created tokens can be used via MOTO and c-commerce payments on any website/store scope in the same Magento instance. There is no website nor store restriction.

Magento uses shopper-related tokens.

Tokenisation works with direct and redirect integrationtype and works with client-side encryption too.

#### <span id="page-21-0"></span>**E-commerce area**

When a shopper goes to the checkout page and select credit cards as payment method, there is checkbox to trigger the tokenisation:

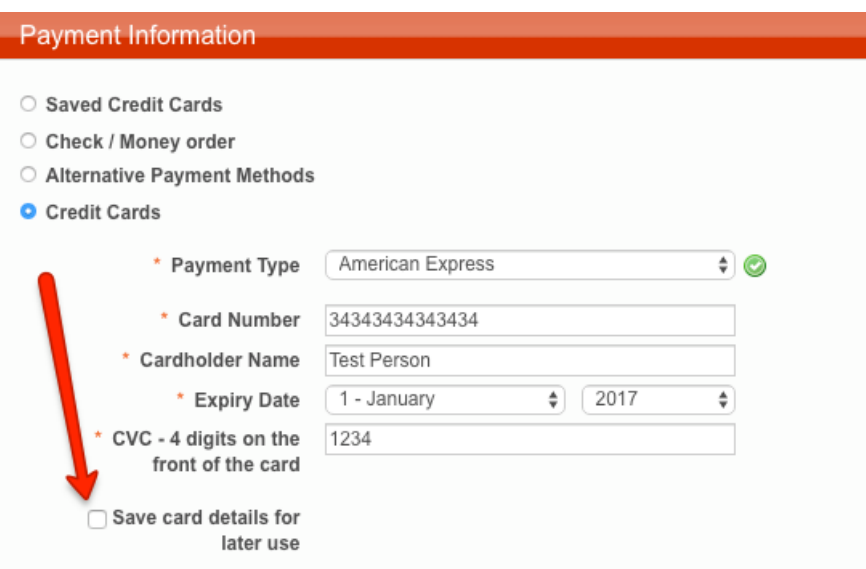

Once shopper makes the payment and the checkbox is ticked, a token will be created during the payment process.

Next time shopper goes to the checkout, there will be a new payment method displayed as "Saved Credit Cards":

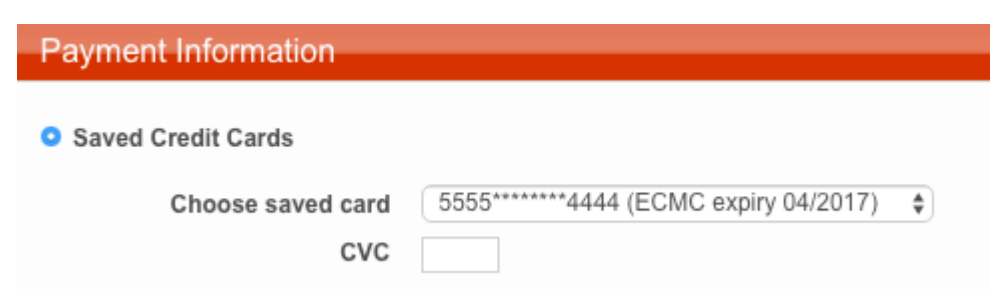

Now shopper select one of the saved card and can make a payment without providing the card details again.

#### <span id="page-22-0"></span>**Admin area (MOTO)**

When admin user creates a new order, there is checkbox to trigger the tokenisation in payment field:

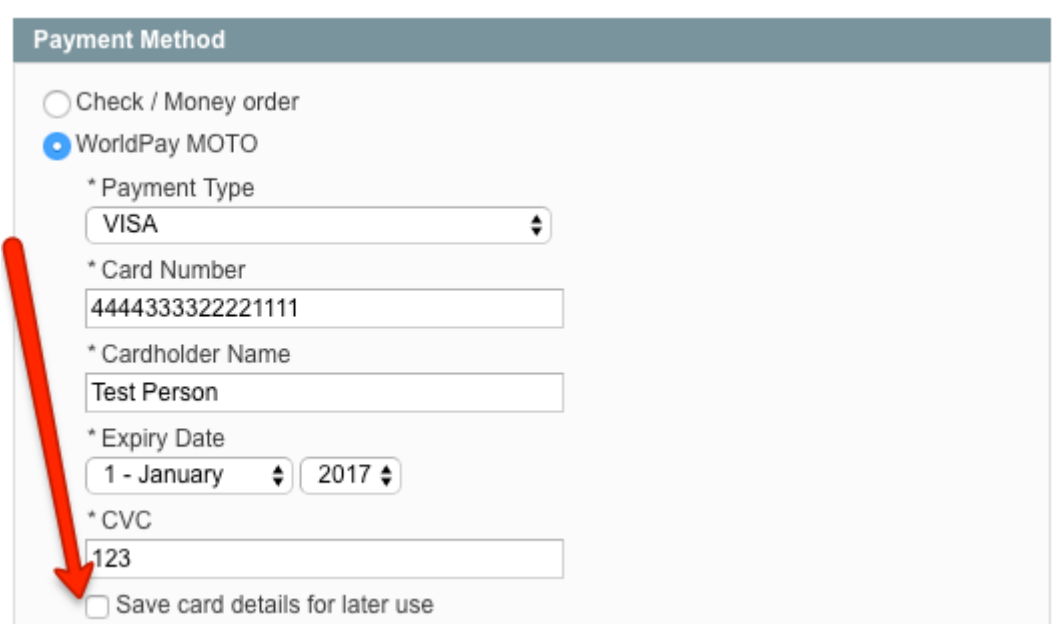

Once admin user makes payment and the checkbox is ticked, a token will be created during the payment process.

Next time admin user create another order, there will be a new payment method displayed as "Saved Credit Cards via Tokenisation":

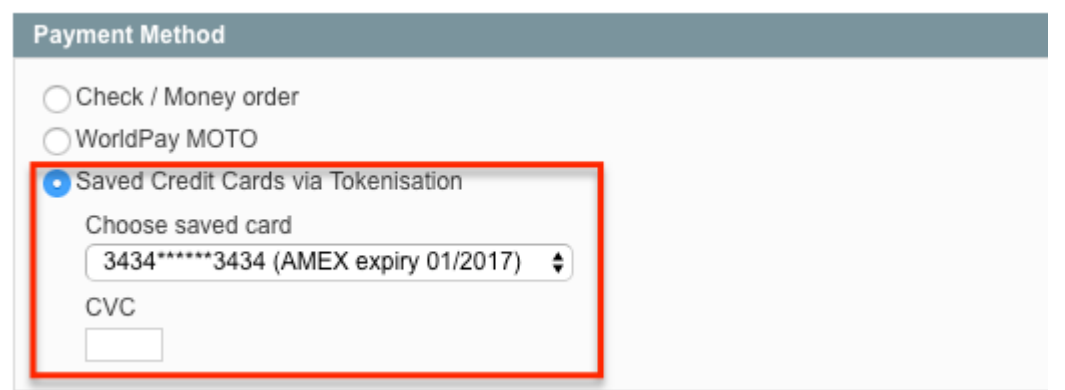

So admin user can select one of the saved card of the shopper and can make a payment without providing the card details again.

### **Upgrading from previous version of the extension (replacing Pay As Order references with tokens)**

If you have used WorldPay's payment extension before and you enabled **Continuous Authorisation Payments** then you probabably already have some saved credit card reference via the old "[Pay As Order](http://support.worldpay.com/support/kb/gg/pdf/payasorder.pdf)" integration method. In this case, already existing old card references will be replaced with tokens once it's used the first time after installing the latest version of the extension. Old card references can be used for payment only from e-commerce side, cannot be used for MOTO payment.

Once a shopper placed an order with the old card reference, token will be created and old card reference will be removed. From this point, saved card can be used for MOTO payment too.

#### **Configuration in Magento admin panel**

To get it work, you need to enable and provide merchant details:

- Visit **System > Configuration > WorldPay** menu and open the section **Continuous Authorisation Payments** section
- Set **Enabled** to *Yes*
- Fill in all the input fields logically
- Click on the **Save Config** button

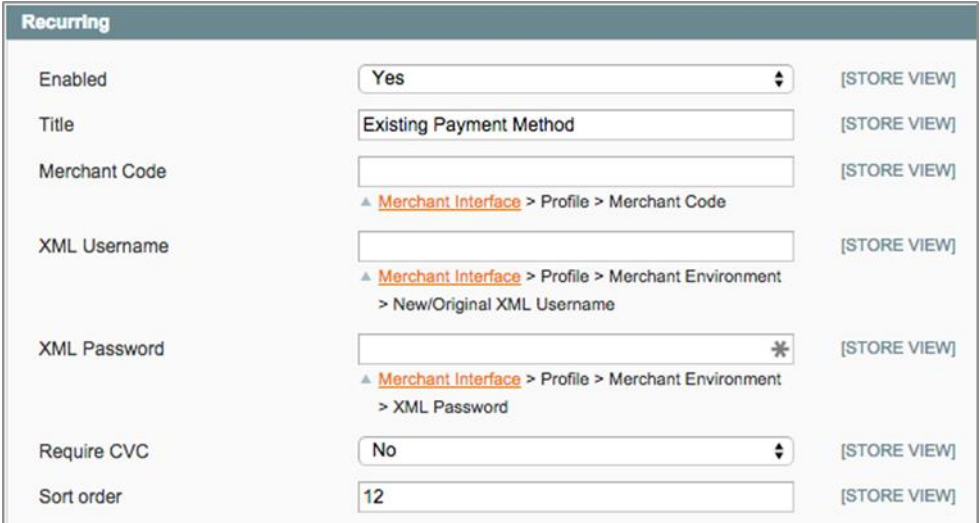

**Figure 12. Continuous Authorisation**

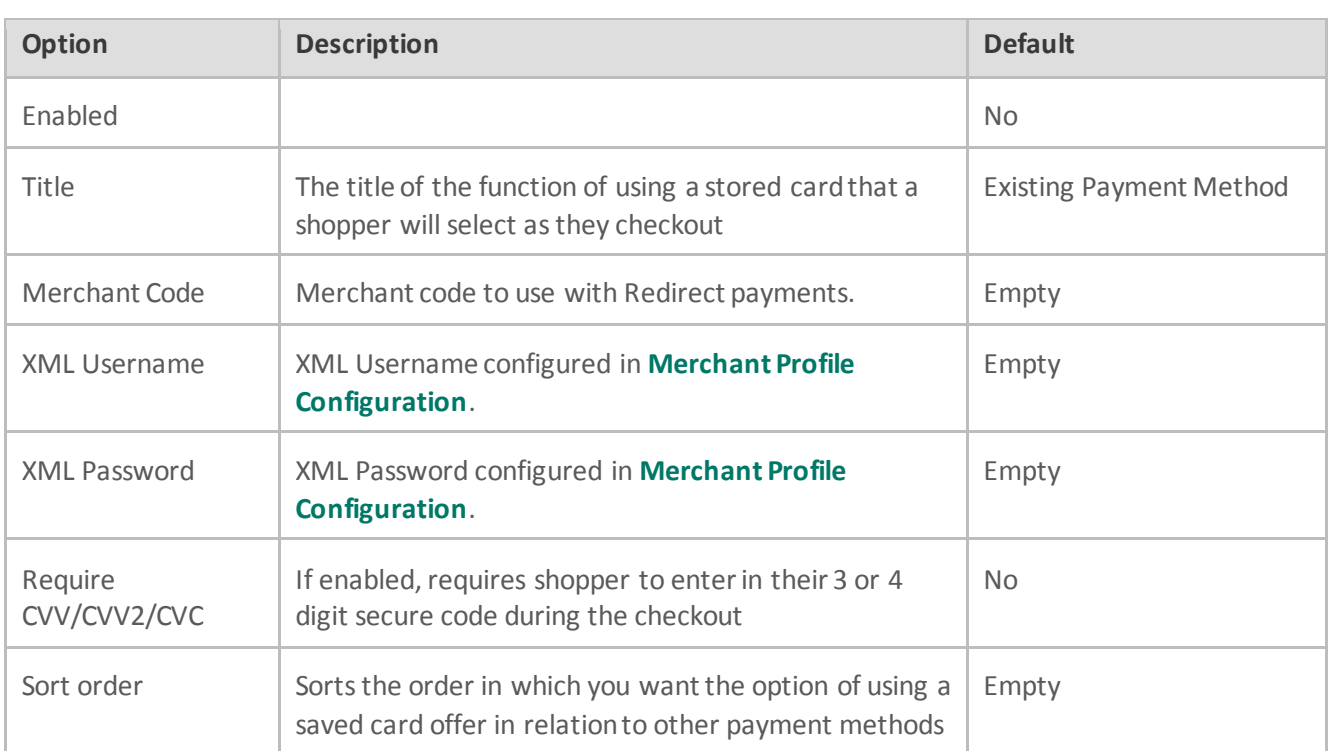

# <span id="page-24-0"></span>**1.16.9 MOTO Configuration**

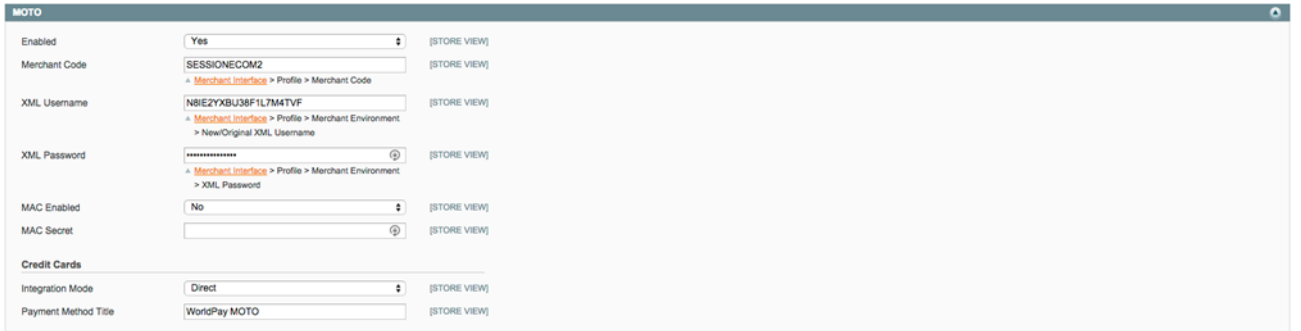

#### **Figure 13 MOTO Configuration**

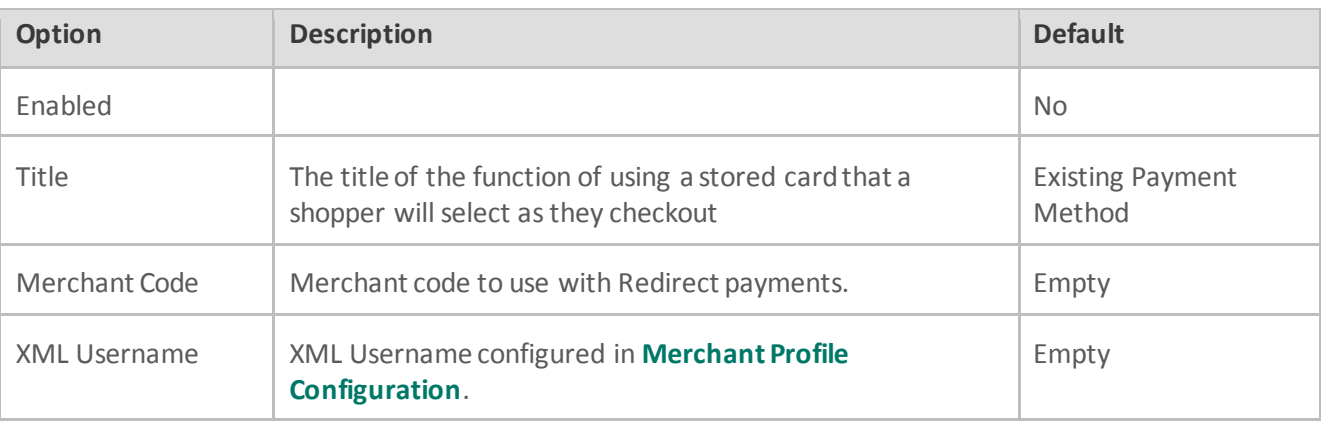

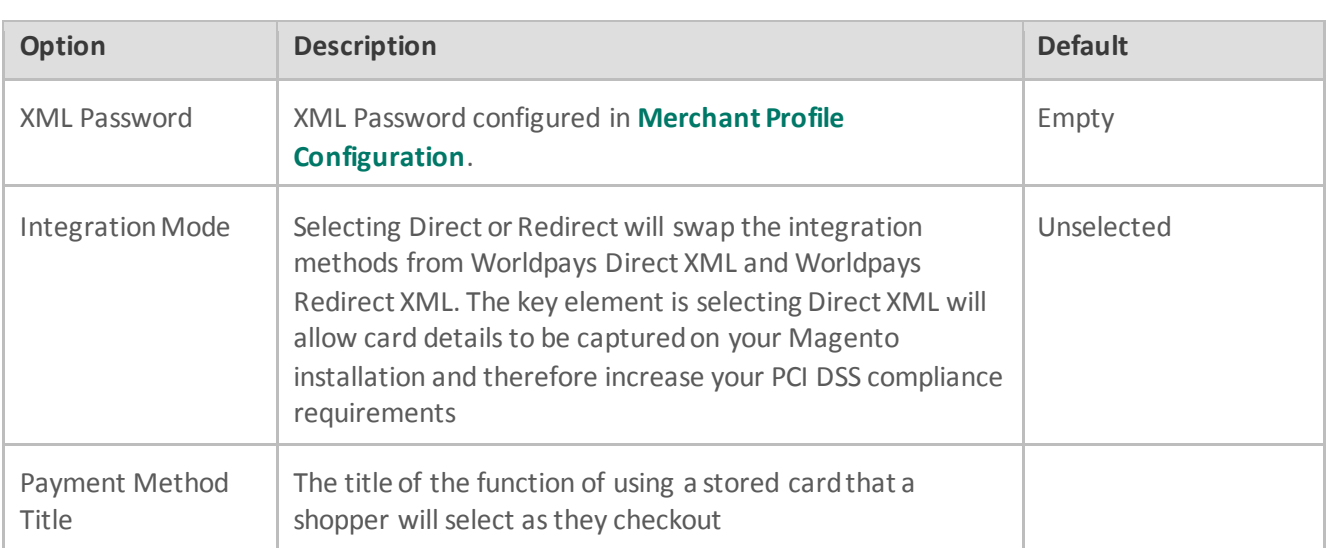

# <span id="page-25-0"></span>**1.1 Multiple Store Configuration**

It is possible to configure the module to work with multiple stores using Magento's configuration scope. On the module's configuration screen, select the scope (substore / website) that you wish to configure from the drop down menu in the top left corner. Then update the settings that should be different from the default configuration.

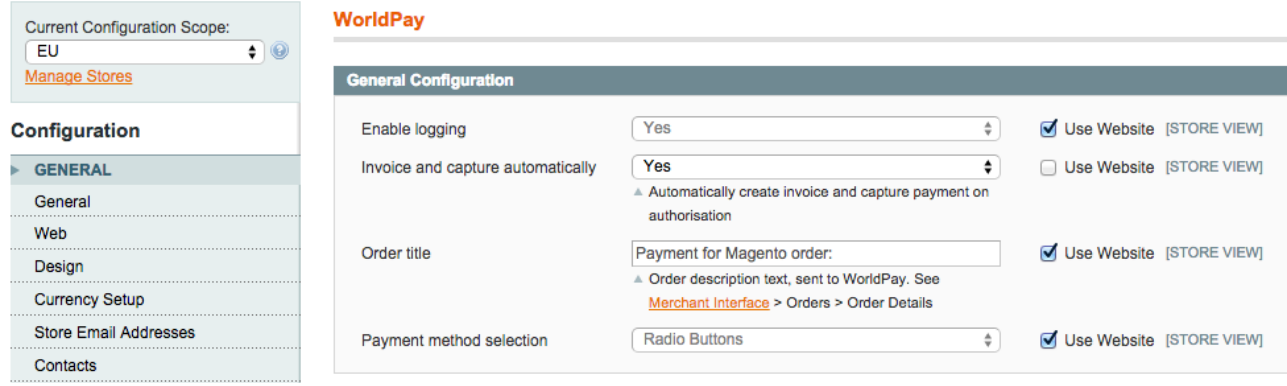

#### **Figure 14: Multi Store**

In the example above, the *EU*scope has been selected, and the *Invoice and capture automatically* has been set to *Yes*. This means that in this example, the UK store will not automatically capture authorised payments, whereas the EU store will.

# <span id="page-25-1"></span>**1.2 Export Configuration**

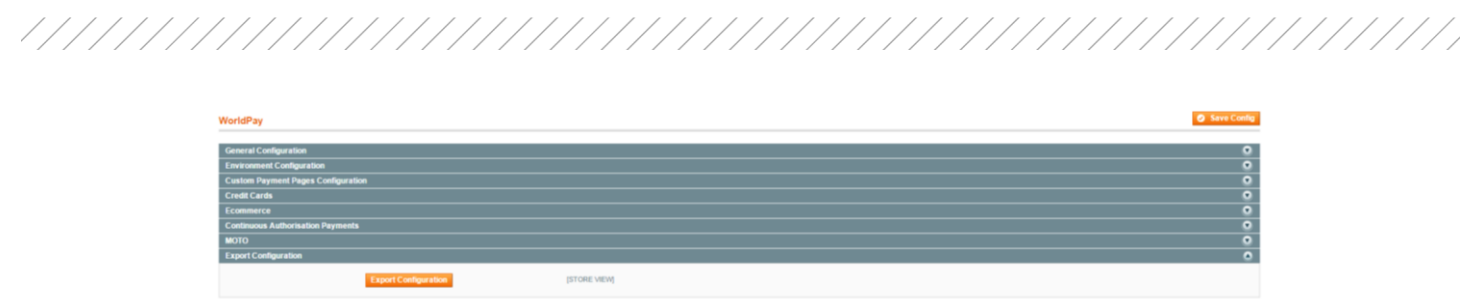

To assist with implementations and queries we have implemented a new feature which allows for instantaneous exporting of the configurations of your instance. Providing this information to Worldpay will allow for faster, and more informed, reviews into trouble shooting or questions. The file exports as a .txt file

# <span id="page-26-0"></span>**1.3 Third party module integrations**

#### One Step Checkout

The third party module, One Step Checkout, will work functionally but there is a known limitation. The filtering of payment methods (credit cards, APMs) based on the billing address country selected does not work as it does with Magento's default checkout. It will filter based on the country selected when the page was loaded, but changing the country will not update the list of available payment methods.

# <span id="page-26-1"></span>**Translations**

# <span id="page-26-2"></span>**1.17 Template for customisation of language files**

In order to customise the plugin with different translations, the standard Magento technique should be followed. The plugin showcases languages English. TO showcase local languages use the steps detailed below.

The following is a sample process to create French translations.

- Create a new folder, if one does not already exist e.g. *app/locale/fr\_FR*
- Copy the module's provided locale file that should have been copied during installation e.g. *app/locale/en\_GB/SessionDigital\_WorldPay.csv* to *app/locale/fr\_FR/SessionDigital\_WorldPay.csv*
- Each line of the file relates to a specific translation with the format "Translation key","Translation"
	- In practice, this means that if there is an entry such as *"Credit Card","Credit Card"* that you would like to translated to French, adjust it so that it becomes *"Credit Card","Carte de crédit"*

Any lines that do not need translation can safely be removed

### <span id="page-27-0"></span>**Known Issues and Limitations**

# <span id="page-27-1"></span>**1.18 Limitations**

One Step Checkout does not allow for a customer to save their card after checking out as a guest on their first attempt

### <span id="page-27-2"></span>**Appendix**

# <span id="page-27-3"></span>**1.19 End User Licence Agreement**

This Software End User License Agreement ("Agreement") is between you (both the individual downloading and/or installing the Software and any legal entity for which the individual is acting) ("You" or "Your") and WORLDPAY (UK) LIMITED ("WorldPay").

TAKING ANY STEP TO SET UP, DOWNLOAD OR INSTALL THE SOFTWARE MEANS THAT YOU ACCEPT ALL OF THE TERMS OF THIS LICENSE AGREEMENT. PERMISSION TO DOWNLOAD, INSTALL AND/OR USE THE SOFTWARE IS EXPRESSLY CONDITIONED ON YOU FOLLOWING THESE TERMS. IF YOU DO NOT AGREE TO ALL OF THE TERMS OF THIS AGREEMENT, YOU ARE NOT AUTHORISED TO USE THE SOFTWARE AND MUST STOP INSTALLING IT OR UNINSTALL IT, AS APPLICABLE.

THIS SOFTWARE IS TO BE USED SOLELY IN CONNECTION WITH THE THIRD PARTY SOFTWARE AND YOU MUST SATISFY YOURSELF THAT THIS SOFTWARE IS SUITABLE FOR YOUR NEEDS AND THAT YOUR SYSTEM SATISFIES THE REQUIREMENTS FOR THE USE OF THIS SOFTWARE AS SET OUT IN THE DOCUMENTATION.

#### 1. DEFINITIONS

1.1 "Documentation" means written documentation, specifications and help content made generally available by WorldPay to aid in installing and using the Software, or otherwise provided by WorldPay to you in connection with the Software.

1.2 "Software" means Magento Plugin, the data supplied with such software and the associated media and any upgrades or updates of such software provided by WorldPay to you.

1.3 "Third Party Software" means the third party software with which the Software is designed to be used, as described in the Documentation.

#### 2. SOFTWARE LICENSE

2.1 Limited License. Subject to this Agreement's restrictions, WorldPay grants to You a limited, revocable, non-exclusive, non-transferable, royalty-free license (without the right to sublicense):

(a) to install a single copy of the Software on the equipment containing the Third Party Software, solely for the purpose of using the Software in connection with the Third Party Software and WorldPay's own products, as described in the Documentation ("Authorised Use");

(b) to use the Documentation in support of Your Authorised Use; and

(c) to make one copy of the Software solely for backup purposes, provided that all titles and trademark, copyright and restricted rights notices are reproduced on the copy.

2.2 Ownership. WorldPay or its licensor retains all right, title and interest in and to all patent, copyright, trademark, trade secret and other intellectual property rights in the Software and Documentation, and any derivative works thereof. You do not acquire any other rights, express or implied, beyond the limited license set forth in this Agreement.

2.3 No Support. WorldPay has no obligation to provide support, maintenance, upgrades, modifications or new releases for the Software or Documentation under this Agreement.

#### 3. RESTRICTIONS

#### 3.1 You undertake not to:

(a) rent, lease, sub-license, loan, translate, merge, adapt, vary or modify the Software or Documentation;

(b) make alterations to, or modifications of, the whole or any part of the Software, nor permit the Software or any part of it to be combined with, or become incorporated in, any other software other than the Third Party Software as described in the Documentation;

(c) disassemble, decompile, reverse-engineer or create derivative works based on the whole or any part of the Software nor attempt to do any such thing;

(d) provide or otherwise make available the Software in whole or in part (including but not limited to program listings, object and source program listings, object code and source code), in any form to any person other than your employees without the prior written consent of WorldPay.

#### 4. WARRANTY DISCLAIMER

THE SOFTWARE AND DOCUMENTATION ARE PROVIDED "AS IS" WITHOUT ANY REPRESENTATIONS OR WARRANTIES, AND YOU AGREE TO USE THEM AT YOUR SOLE RISK. TO THE FULLEST EXTENT PERMISSIBLE BY LAW, WORLDPAY EXPRESSLY DISCLAIMS ALL WARRANTIES OF ANY KIND WITH RESPECT TO THE SOFTWARE AND DOCUMENTATION, WHETHER EXPRESS, IMPLIED OR STATUTORY, INCLUDING ANY WARRANTIES OF MERCHANTABILITY, FITNESS FOR A PARTICULAR PURPOSE, SATISFACTORY QUALITY, ACCURACY, TITLE OR NON-INFRINGEMENT OF THIRD PARTY RIGHTS.

#### 5. LIMITATION OF LIABILITY

IN NO EVENT WILL WORLDPAY OR ITS AFFILIATESBE LIABLE IN CONNECTION WITH THIS AGREEMENT OR ITS SUBJECT MATTER, UNDER ANY THEORY OF LIABILITY, FOR ANY INDIRECT, INCIDENTAL, SPECIAL, CONSEQUENTIAL OR PUNITIVE DAMAGES, OR DAMAGES FOR LOST PROFITS, REVENUE, BUSINESS, SAVINGS, DATA, USE, OR COST OF SUBSTITUTE PROCUREMENT, EVEN IF ADVISED OF THE POSSIBILITY OF SUCH DAMAGES OR IF SUCH DAMAGES ARE FORESEEABLE. IN NO EVENT WILL WORLDPAY'S LIABILITY FOR ALL DAMAGES EXCEED THE AMOUNTS ACTUALLY PAID BY YOU TO WORLDPAY FOR THE SOFTWARE. THE PARTIES ACKNOWLEDGE THAT THE LIABILITY LIMITS AND RISK ALLOCATION IN THIS AGREEMENT ARE REFLECTED IN THE SOFTWARE PRICE AND ARE ESSENTIAL ELEMENTS OF THE BARGAIN BETWEEN THE PARTIES, WITHOUT WHICH WORLDPAY WOULD NOT HAVE PROVIDED THE SOFTWARE OR ENTERED INTO THIS AGREEMENT.

#### 6. TERMINATION

This Agreement is effective until terminated. WorldPay may terminate this Agreement at any time upon Your breach of any provision. If this Agreement is terminated, You will stop using the Software, permanently delete it from the equipment where it resides, and destroy all copies of the Software and Documentation in Your possession, confirming to WorldPay in writing that You have done so. Sections 2.2, 2.3, 3, 4, 5 and 7 will continue in effect after this Agreement's termination.

#### 7. GENERAL TERMS

7.1 Law. This Agreement and all matters arising out of it are governed by the laws of England and Wales, and the parties irrevocably consent to the exclusive jurisdiction of the courts of England. Application of the United Nations Convention on Contracts for the International Sales of Goods is expressly excluded. 7.2 Severability and Waiver. If any provision of this Agreement is held to be illegal, invalid or otherwise unenforceable, that provision will be enforced to the extent possible or, if incapable of enforcement, deemed to be severed and deleted from this Agreement, and the remainder will continue in full force and effect. The waiver by either party of any default or breach of this Agreement will not waive any other or subsequent default or breach.

7.3 No Assignment. You may not assign, sell, transfer, delegate or otherwise dispose of this Agreement or any rights or obligations under it, whether voluntarily or involuntarily, by operation of law or otherwise, without WorldPay's prior written consent. Any purported assignment, transfer or delegation by You will be

null and void. Subject to the foregoing, this Agreement will be binding upon and will inure to the benefit of the parties and their respective successors and assigns. You agree, represent and warrant that You will not export the Software or any underlying technology in contravention of any applicable U.S. or foreign export laws and regulations.

7.4 Entire Agreement. This Agreement constitutes the entire agreement between the parties and supersedes all prior or contemporaneous agreements or representations, whether written or oral, concerning its subject matter. This Agreement may not be modified or amended without WorldPay's prior and express written consent, and no other act, document, usage or custom will be deemed to amend or modify this Agreement.

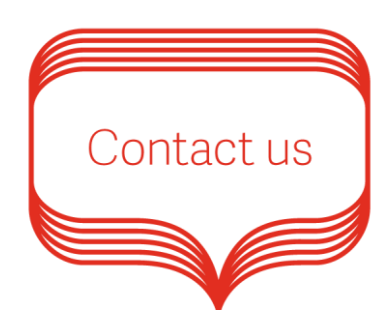

Email: plugins@worldpay.com

Worldpay Support Centre: http://www.worldpay.com/support/gg

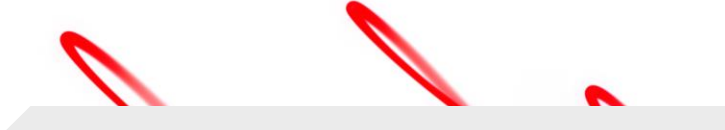

© Worldpay 2016. All rights reserved.

Worldpay, the logo and any associated brand names are all trademarks of the Worldpay group of companies.